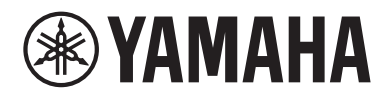

# Gebruikershandleiding

# Headphone Amplifier HA-L7A

## Inhoud

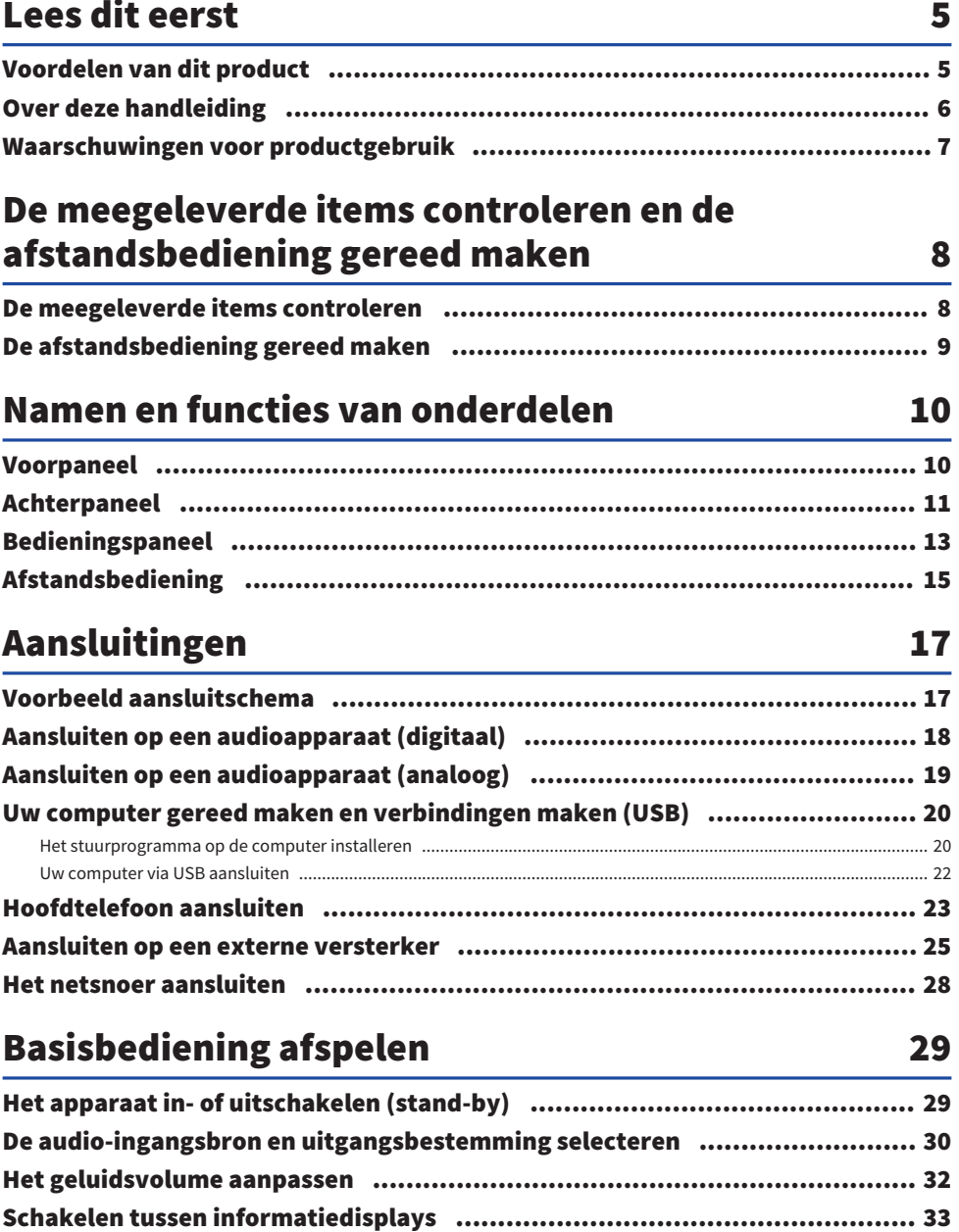

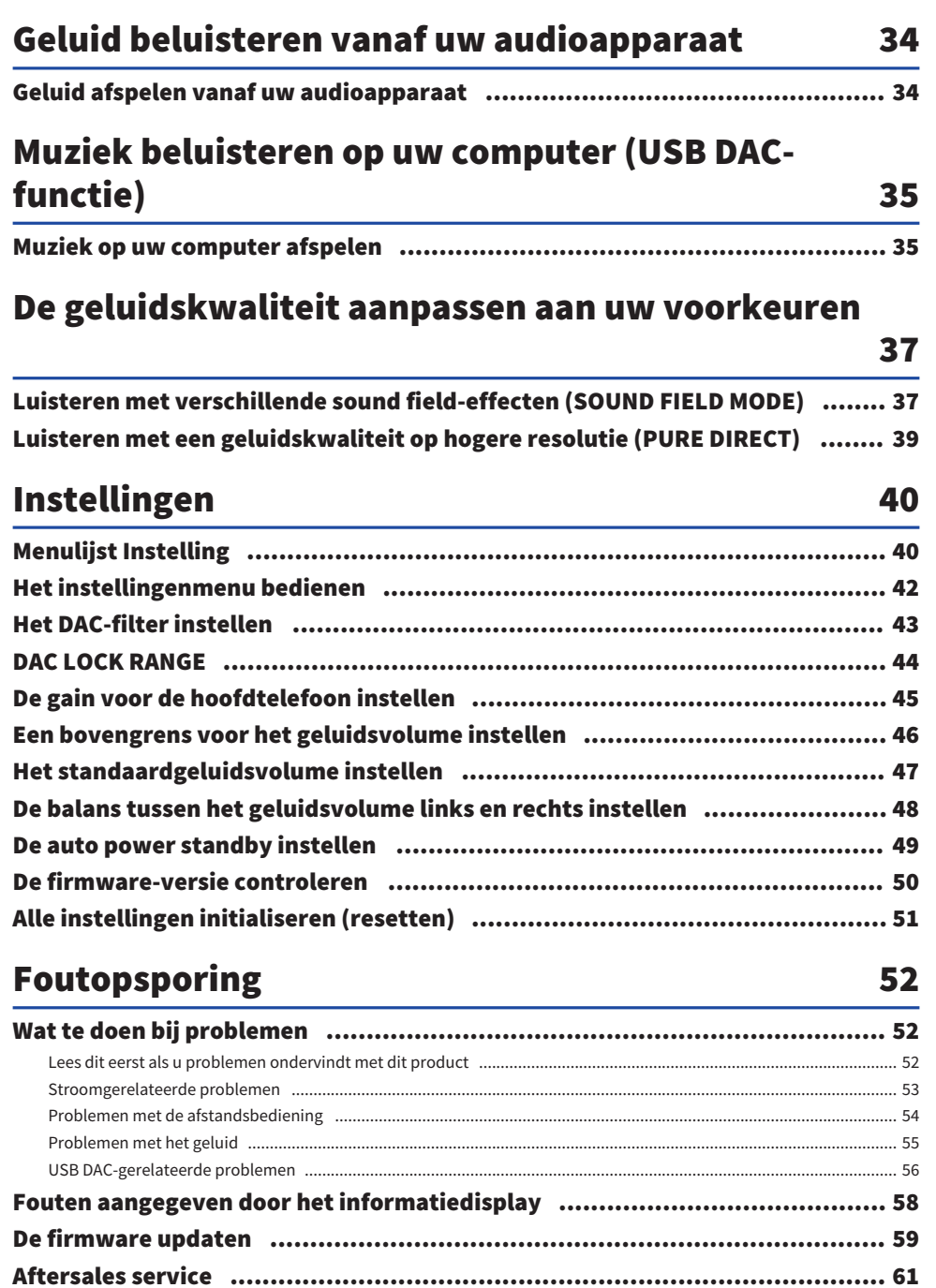

## **Specificaties**

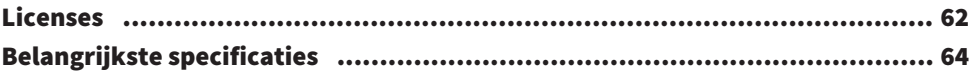

62

 $\overline{\mathbf{4}}$ 

## <span id="page-4-0"></span>Lees dit eerst

## <span id="page-4-1"></span>Voordelen van dit product

Bedankt voor het aanschaffen van dit Yamaha-product. De HA-L7A is een standalone Headphone Amplifier waarmee u audio kunt beluisteren van apparaten die via een digitale/analoge verbinding op deze unit zijn aangesloten en waarmee u high-definition audio kunt afspelen vanaf een computer of tablet die via USB op deze unit is aangesloten. Naast een hoofdtelefoon kunt u ook een externe versterker of actieve luidsprekers aansluiten voor het afspelen van audio met deze versterker. Deze unit heeft ook SOUND FIELD MODE voor een nog intensere luisterervaring van uw muziek of andere audio-inhoud, afgespeeld binnen het geluidsveld van uw keuze.

Dit product biedt de volgende voordelen.

- USB DAC-functionaliteit voor het met hoge betrouwbaarheid decoderen en afspelen van muziekgegevens op dit product vanaf een computer, tablet of ander apparaat
- Optische/coaxiale digitale ingangsaansluiting en analoge ingangen voor het aansluiten van verschillende audioapparaten
- Drie soorten hoofdtelefoonaansluitingen (4-pins gebalanceerde XLR, 4,4 mm vijfvoudige (TRRRS), 6,3 mm ongebalanceerd)

**n PRE/LINE OUT-uitgangen voor aansluiten op een externe versterker (RCA/XLR)** 

■ SOUND FIELD MODE-functie voor het afspelen van audio-inhoud in het geluidsveld van uw keuze

## <span id="page-5-0"></span>Over deze handleiding

Er worden drie gebruikershandleiding bij dit product geleverd, waaronder de Veiligheidsgids, Snelgids en Gebruikershandleiding. Zorg ervoor dat u elk van deze handleidingen leest en bewaar ze samen op een veilige plaats om in de toekomst te kunnen raadplegen.

#### Gebruikershandleiding

#### Veiligheidsgids (meegeleverd)

Behandelt de noodzakelijke voorzorgsmaatregelen die u moet nemen bij het gebruik van dit product. Lees vóór gebruik deze instructies.

#### Snelgids (meegeleverd)

Legt uit welke basisverbindingen en handelingen vereist zijn nadat u dit product hebt gekocht.

#### Gebruikershandleiding (deze handleiding)

Geeft uitleg over alle functies en kenmerken van dit product. Dit omvat ook informatie over het oplossen van problemen en firmware-updates. Deze handleiding is alleen beschikbaar via onze website.

De voorzorgsmaatregelen en andere zaken in deze handleiding worden als volgt geclassificeerd.

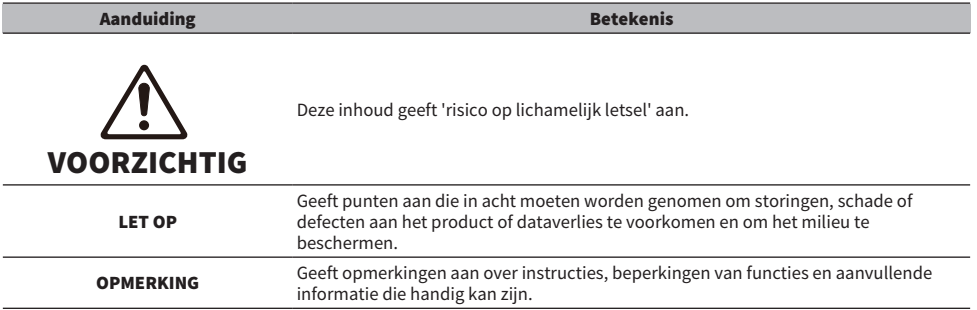

#### OPMERKING

- ( De toelichtingen in deze gids zijn geschreven volgens de meest recente specificaties op de datum van publicatie.
- U kunt de nieuwste versie van elke gids (pdf) downloaden vanaf de onderstaande website. <https://download.yamaha.com/>

## <span id="page-6-0"></span>Waarschuwingen voor productgebruik

Lees de Veiligheidsgids voordat u dit product gebruikt. Let ook op het volgende.

## VOORZICHTIG

- Neem de volgende punten in acht om gehoorverlies te voorkomen.
- Luister niet voor langere tijd op hoge geluidsvolumes.
- ( Verlaag het geluidsvolume tijdelijk wanneer u schakelt tussen audio-ingangsbronnen of uitgangsbestemmingen.
- Breng geen plotselinge geluidsvolumewijzigingen aan.
- ( Schakel dit product niet in terwijl u een hoofdtelefoon draagt.

Dit product beschikt over de volgende aanbevolen functies om het geluidsvolume te regelen.

- ( ["Een bovengrens voor het geluidsvolume instellen" \(p. 46\)](#page-45-0) Hiermee kunt u een bovengrens voor het geluidsvolume instellen.
- ( ["Het standaardgeluidsvolume instellen" \(p. 47\)](#page-46-0) Hiermee kunt u het geluidsvolume instellen dat wordt gebruikt als de stroom wordt ingeschakeld.

## VOORZICHTIG

Verplaats of til het product niet op terwijl u de transformatorunit vasthoudt.

- U kunt het product mogelijk laten vallen, uzelf verwonden of een defect veroorzaken.
- ( Buitensporige kracht toepassen op dit onderdeel kan ervoor zorgen dat het defect raakt.

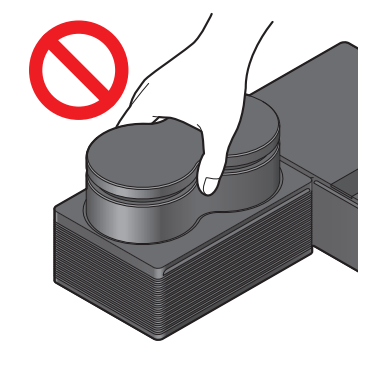

De meegeleverde items controleren en de afstandsbediening gereed maken > De meegeleverde items controleren

## <span id="page-7-0"></span>De meegeleverde items controleren en de afstandsbediening gereed maken

## <span id="page-7-1"></span>De meegeleverde items controleren

Controleer of de volgende items bij dit product zijn geleverd.

 $\Box$ Afstandsbediening  $\times$  1

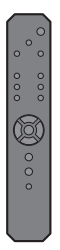

£Batterijen (AA, R6, UM-3) × 2

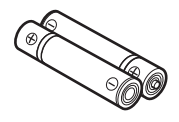

 $\Box$ Netsnoer × 1

#### OPMERKING

Er kan in bepaalde regio's meer dan één netsnoer bij dit product worden geleverd. Gebruik het snoer dat geschikt is voor het stopcontact waarmee u het gaat gebruiken.

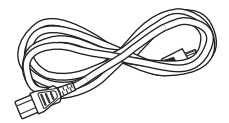

 $\Box$ USB-kabel (type-A naar type-B) 1,5 m × 1

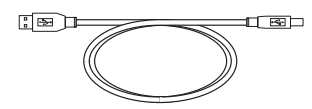

 $\Box$ Veiligheidsgids × 1

 $\Box$ Snelgids × 1

De meegeleverde items controleren en de afstandsbediening gereed maken > De afstandsbediening gereed maken

## <span id="page-8-0"></span>De afstandsbediening gereed maken

Plaats de meegeleverde batterijen in de juiste richting (+/−) in de afstandsbediening.

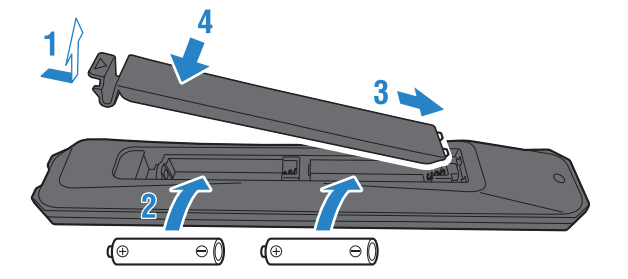

De afstandsbediening voor dit product maakt gebruik van infrarood licht, en kan werken binnen het in de afbeelding getoonde bereik.

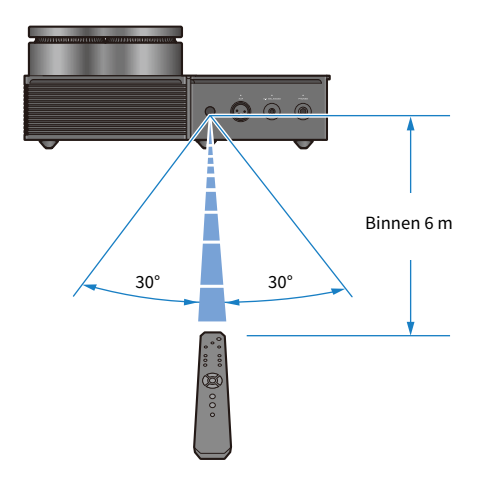

## <span id="page-9-0"></span>Namen en functies van onderdelen

## <span id="page-9-1"></span>Voorpaneel

Dit verklaart de namen en functies van elke component op het voorpaneel.

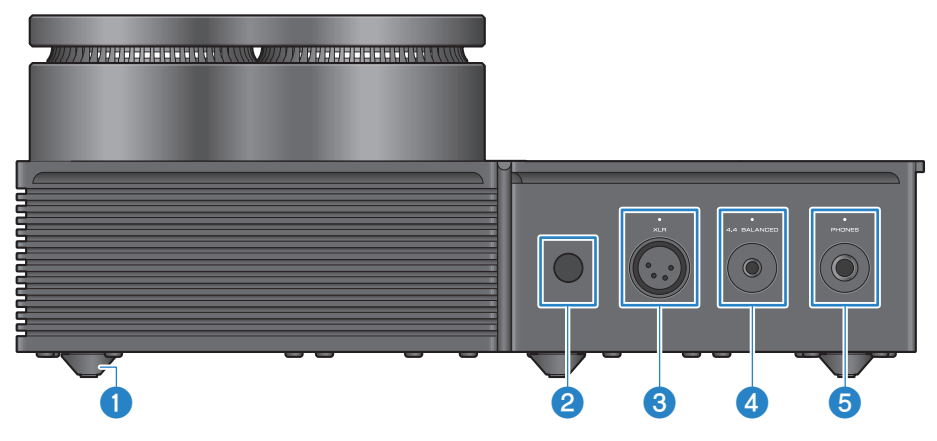

#### **O** Voeten

De voeten zijn ontworpen om de unit op een bepaald niveau boven het oppervlak te brengen, zodat deze kan worden geplaatst zonder te wiebelen. De voeten kunnen niet worden verwijderd.

#### **2** Ontvanger afstandsbedieningssignalen

Ontvangt de infraroodsignalen van de afstandsbediening ([p. 9](#page-8-0)).

#### $\odot$  [XLR] connector en indicator

Voor het aansluiten van hoofdtelefoons die een XLR 4-polige plug gebruiken [\(p. 23](#page-22-0)). Wanneer dit als audiouitgangsbestemming is geselecteerd, gaat de indicator boven de connector branden.

#### **4** [4.4 BALANCED] aansluiting en indicator

Voor het aansluiten van hoofdtelefoons die een vijfvoudige (TRRRS) 4,4 mm gebalanceerde plug gebruiken [\(p. 23](#page-22-0)). Wanneer dit als audio-uitgangsbestemming is geselecteerd, gaat de indicator boven de aansluiting branden.

#### $\Theta$  [PHONES] aansluiting en indicator

Voor het aansluiten van hoofdtelefoons die een 6,3 mm plug gebruiken ([p. 23\)](#page-22-0). Wanneer dit als audiouitgangsbestemming is geselecteerd, gaat de indicator boven de aansluiting branden.

## <span id="page-10-0"></span>Achterpaneel

Dit verklaart de namen en functies van elke component op het achterpaneel.

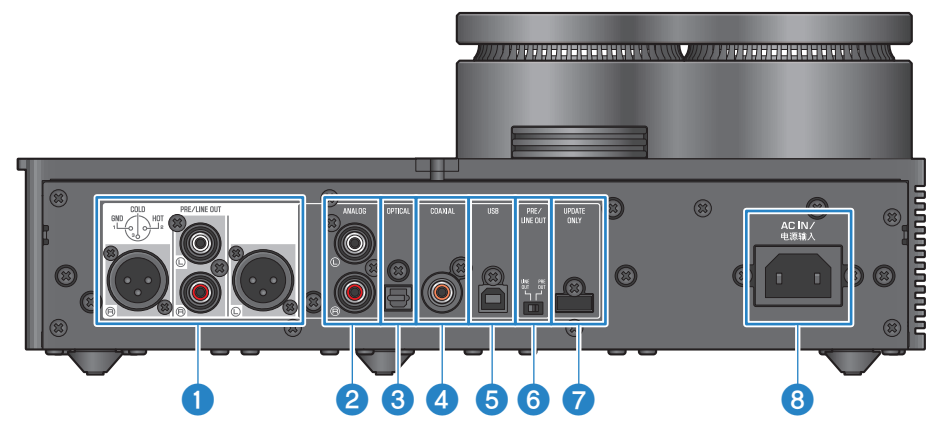

#### **O** [PRE/LINE OUT] hoofdtelefoonuitgangen

Sluit hier een externe versterker (zoals een eindversterker) of een actieve luidspreker aan om het audiouitgangssignaal van dit product af te spelen ([p. 25\)](#page-24-0).

#### Opmerking over het aansluiten van externe versterkers

- ( Let bij het aansluiten van een externe versterker of soortgelijke apparatuur op het volgende om te voorkomen dat de versterker te hoge geluidsvolumes en teveel ruis produceert.
	- ( Haal de stekker van dit product uit het stopcontact.
	- Schakel de externe versterker of soortgelijke apparatuur uit.
- Zorg ervoor dat de @ [PRE/LINE OUT]-schakelaar overeenkomt met het apparaat dat is aangesloten.

#### **2** [ANALOG] ingangsaansluiting

Sluit hier een apparaat aan met analoge audio-uitgangen [\(p. 19](#page-18-0)).

#### <sup>6</sup> [OPTICAL] ingangsaansluiting

Sluit hier een apparaat aan met optische digitale audio-uitgangen [\(p. 18](#page-17-0)).

#### **4** [COAXIAL] ingangsaansluiting

Sluit hier een apparaat aan met een coaxiale digitale audio-uitgang ([p. 18\)](#page-17-0).

#### **e** [USB]-poort (Type-B)

Sluit hier een computer aan [\(p. 20](#page-19-0)).

#### **6 [PRE/LINE OUT]-schakelaar**

Schakel deze schakelaar in volgens het apparaat dat is aangesloten op de [PRE/LINE OUT]-aansluiting ([p. 25\)](#page-24-0). Schakel dit product uit (stand-by) voordat u deze schakelaar omschakelt. De instelling wordt niet toegepast als u de schakelaar omschakelt als het apparaat is ingeschakeld.

#### [PRE OUT] (standaard fabrieksinstelling)

Het signaal waarvan het geluidsvolume op dit product is aangepast, wordt door de [PRE/LINE OUT]-aansluitingen verzonden. Zorg ervoor dat u deze instelling gebruikt wanneer u audioapparatuur aansluit die geen geluidsvolumeregelfuncties heeft, zoals een voorversterker.

#### [LINE OUT]

Het signaal wordt verzonden op maximaal geluidsvolume van de [PRE/LINE OUT]-aansluitingen. Gebruik deze instelling als u audioapparatuur aansluit met een geluidsvolumeregeling, zoals een geïntegreerde versterker.

#### $\bullet$  [UPDATE ONLY]-aansluiting

Deze aansluiting wordt alleen gebruikt als u de firmware van dit product wilt updaten. Het USB-flashgeheugen moet de firmwaredata bevatten om dit product bij te werken ([p. 59\)](#page-58-0). Sluit geen andere USB-apparaten aan op deze poort en gebruik deze ook niet om op te laden.

#### $\Theta$  [AC IN]-aansluiting

Sluit het meegeleverde netsnoer hierop aan [\(p. 28](#page-27-0)).

## <span id="page-12-0"></span>Bedieningspaneel

Dit verklaart de namen en functies van elke component op het bedieningspaneel.

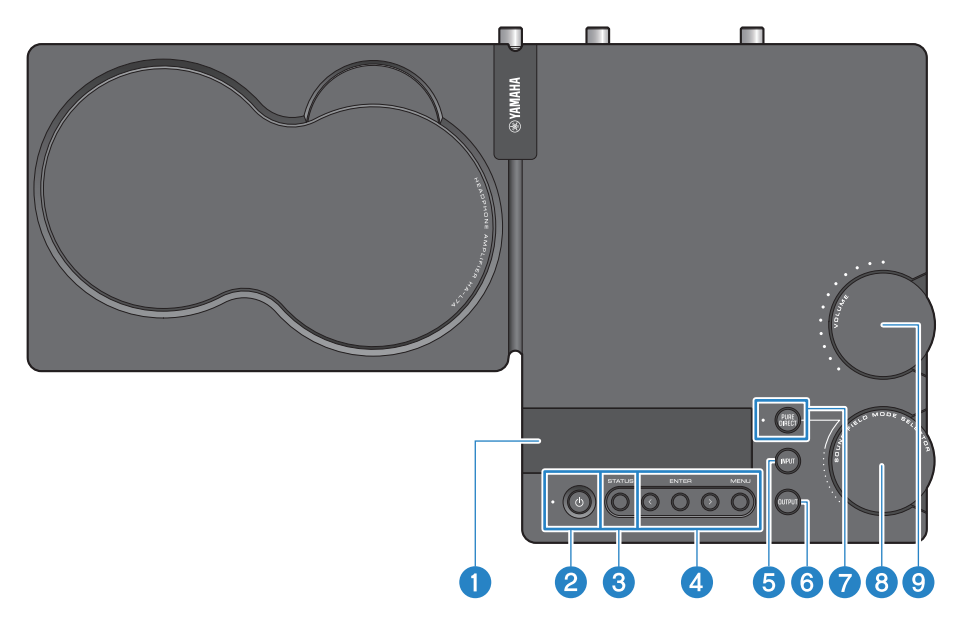

#### **O** Informatieweergave

Dit display toont diverse informatie en het menu ([p. 33\)](#page-32-0).

#### $\Theta$   $\lceil$   $\bigcirc$  ] Aan/uit-knop en indicator

Hiermee kunt u dit product in- of uitschakelen (standby). De indicator gaat branden als het apparaat is ingeschakeld [\(p. 29](#page-28-1)).

#### **6** [STATUS] -knop

Schakelt tussen informatiedisplays ([p. 33\)](#page-32-0).

#### **4** Werking van de menutoetsen

#### < (left), [ENTER], > (rechts), [MENU]

Deze worden gebruikt om het menu te bedienen [\(p. 42](#page-41-0)).

#### **6** [INPUT] -knop

Schakelt tussen audio-ingangsbronnen. Elke keer als u op de knop ([p. 30\)](#page-29-0) drukt, schakelt de ingangsbron over.

#### **6** [OUTPUT] -knop

Schakelt tussen de audio-uitgangsbestemmingen. Elke keer als u op de knop ([p. 30\)](#page-29-0) drukt, schakelt de uitgangsbestemming over.

#### **D** [PURE DIRECT]-knop en indicator

PURE DIRECT in-/uitschakelen. Als dit is ingeschakeld gaat de indicator branden ([p. 39\)](#page-38-0).

Namen en functies van onderdelen > Bedieningspaneel

#### **6** [SOUND FIELD MODE SELECTOR]-knop

Schakelt tussen sound field-effecten ([p. 37\)](#page-36-1).

#### $\odot$  [VOLUME]-knop en indicator

Past het geluidsvolume aan [\(p. 32\)](#page-31-0). De knopindicators gaan branden, overeenkomstig het geluidsvolume.

## <span id="page-14-0"></span>Afstandsbediening

Dit verklaart de namen en functies van elk onderdeel van de afstandsbediening.

#### Afstandsbediening (bovenkant)

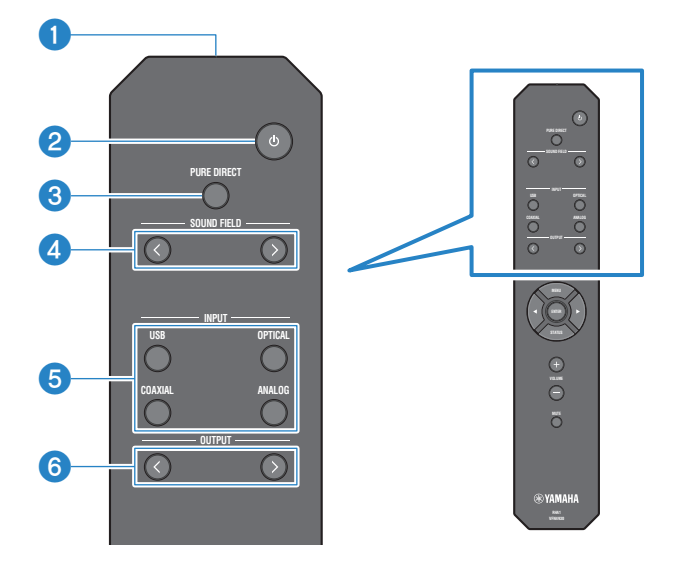

#### **O** Signaalzender van afstandsbediening

Zend de signalen (infrarood) van de afstandsbediening ([p. 9](#page-8-0)).

#### $\bigcirc$   $\bigcirc$   $\bigcirc$  Aan/uit-toets

Hiermee kunt u dit product in- of uitschakelen (standby) [\(p. 29](#page-28-1)).

#### **6** [PURE DIRECT]-toets

Hiermee kunt u PURE DIRECT in-/uitschakelen ([p. 39\)](#page-38-0).

#### **4** [SOUND FIELD]-toetsen

Schakelt tussen SOUND FIELD MODE (sound field effect) instellingen ([p. 37\)](#page-36-1).

#### **6** [INPUT]-toetsen

Hiermee kiest u de ingangsbron voor de audio [\(p. 30](#page-29-0)).

#### **6** [OUTPUT]-toetsen

Deze toetsen schakelen tussen de audio-uitgangsbestemmingen [\(p. 30](#page-29-0)).

#### Afstandsbediening (onderkant)

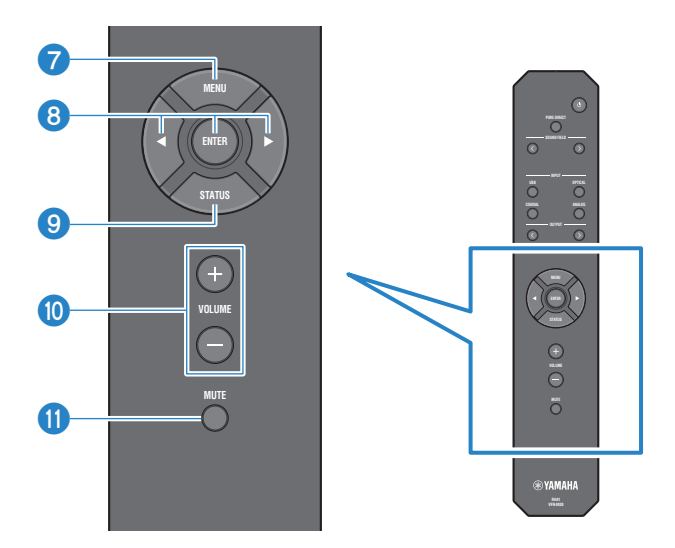

#### g [MENU]-toetsen

Geeft het instellingenmenu weer ([p. 42\)](#page-41-0).

#### **6** Menutoetsen

Gebruik de toetsen  $\triangleleft$  (links) en [ENTER],  $\triangleright$  (rechts) om het menu te bedienen [\(p. 42](#page-41-0)).

#### <sup>9</sup> [STATUS]-toets

Druk hier herhaaldelijk op om tussen de inhoud van het informatiedisplay [\(p. 33](#page-32-0)) te schakelen.

#### j [VOLUME] +/− toetsen

Past het afspeelvolume aan van de hoofdtelefoon of externe versterker (wanneer ingesteld op PRE OUT) die op dit product is aangesloten [\(p. 32](#page-31-0)).

#### $\bullet$  [MUTE]-toets

Schakelt het afspeelgeluid uit van de hoofdtelefoon of externe versterker (wanneer ingesteld op PRE OUT) die op dit product is aangesloten. Druk hier opnieuw op om de audio op het oorspronkelijke geluidsvolume te horen [\(p. 32](#page-31-0)).

## <span id="page-16-0"></span>Aansluitingen

## <span id="page-16-1"></span>Voorbeeld aansluitschema

Dit is een voorbeeld van hoe u verschillende apparaten en kabels op dit product kunt aansluiten.

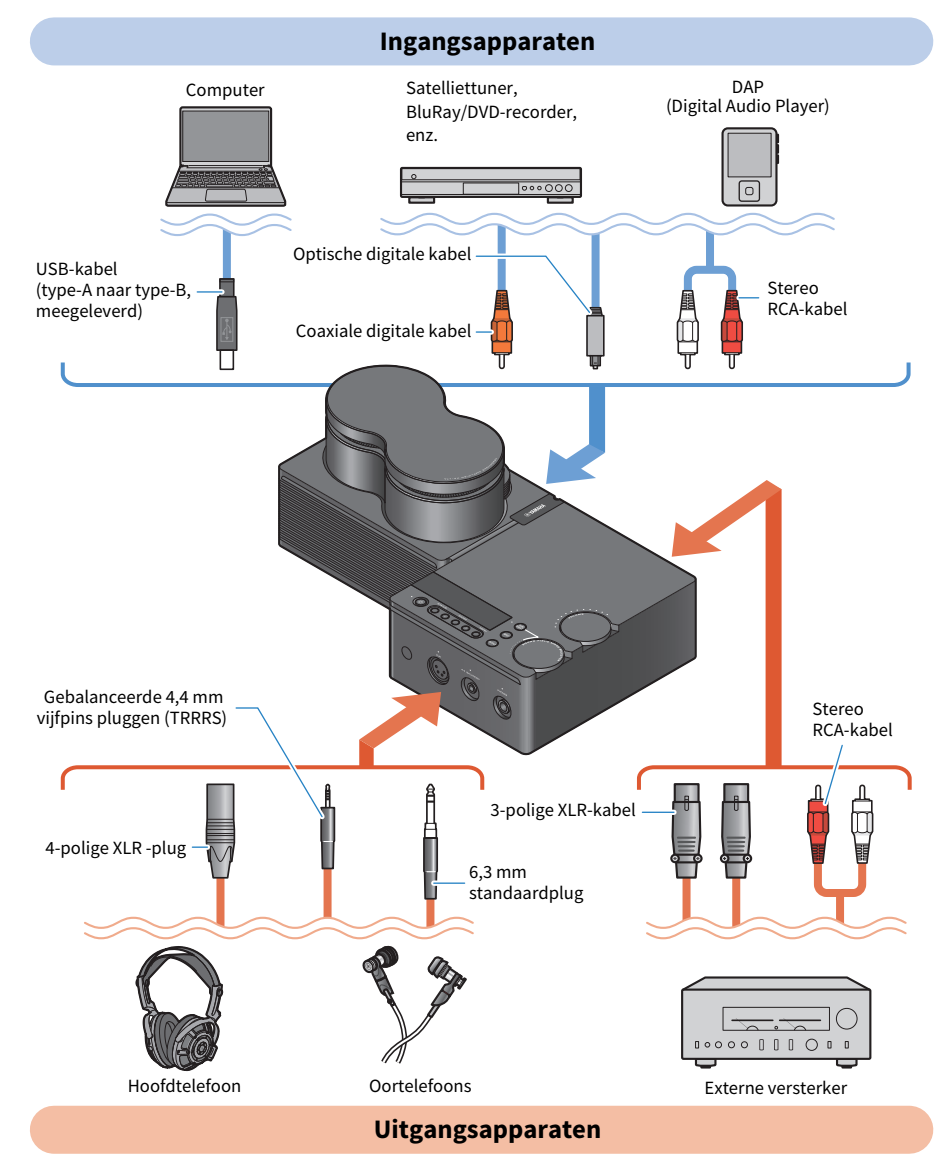

## <span id="page-17-0"></span>Aansluiten op een audioapparaat (digitaal)

Sluit de [OPTICAL]-ingang of de [COAXIAL]-ingang van dit product aan op de digitale audio-uitgangen van uw audioapparatuur wanneer u digitale audio wilt afspelen (PCM, 2 ch.).

#### Benodigde kabels

U heeft een in de handel verkrijgbare optische digitale of coaxiale kabel nodig. Voor een DAP (Digital Audio Player) heeft u mogelijk een adapterkabel nodig.

#### **OPMERKING**

Als er een dop op de punt van de optische digitale kabel is gemonteerd, verwijder deze dan vóór gebruik.

#### Aansluiten

Aansluiten zoals weergegeven in de volgende illustratie. Selecteer een kabeltype dat overeenkomt met de audio-uitgang van uw audioapparatuur.

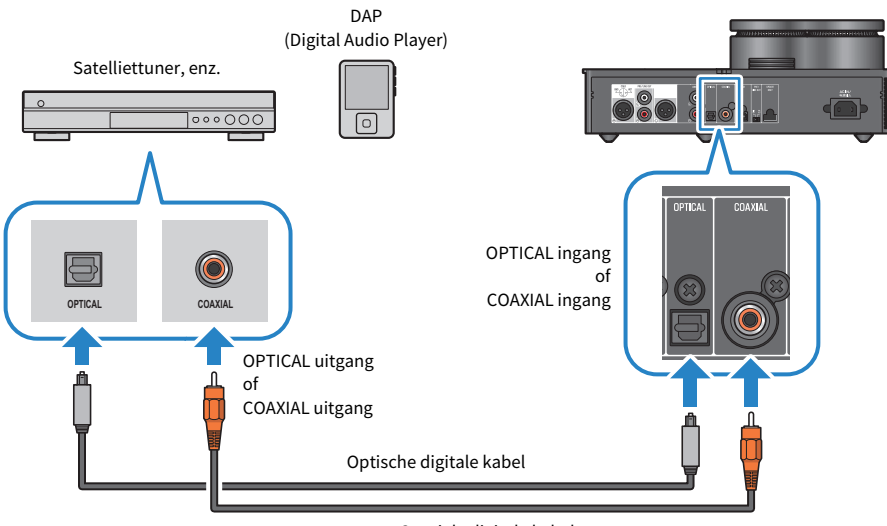

Coaxiale digitale kabel

#### OPMERKING

Dit product kan twee-kanaals digitale PCM-audio afspelen. Als uw audioapparaat een instelling heeft voor digitale audio-uitvoer, gebruik dan de instelling PCM-uitgang (2 ch).

#### Gerelateerde links

- ( ["De audio-ingangsbron en uitgangsbestemming selecteren" \(p. 30\)](#page-29-0)
- ( ["Geluid afspelen vanaf uw audioapparaat" \(p. 34\)](#page-33-1)
- ( ["Belangrijkste specificaties" \(p. 64\)](#page-63-0)

## <span id="page-18-0"></span>Aansluiten op een audioapparaat (analoog)

Sluit de [ANALOG]-ingang van dit product aan op de analoge audio-uitgangen van uw audioapparatuur wanneer u analoge audio wilt afspelen.

#### Benodigde kabels

Voor een analoge aansluiting heeft u een in de handel verkrijgbare stereo RCA-kabel nodig.

#### Aansluiten

Aansluiten zoals weergegeven in de volgende illustratie.

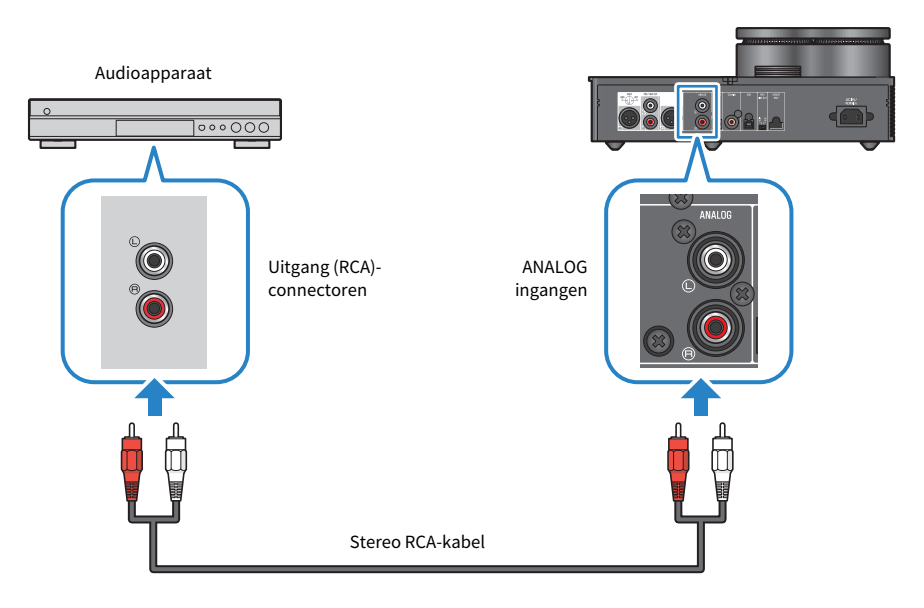

#### Gerelateerde links

- ( ["De audio-ingangsbron en uitgangsbestemming selecteren" \(p. 30\)](#page-29-0)
- ( ["Geluid afspelen vanaf uw audioapparaat" \(p. 34\)](#page-33-1)

### <span id="page-19-0"></span>Uw computer gereed maken en verbindingen maken (USB)

### <span id="page-19-1"></span>Het stuurprogramma op de computer installeren

Wanneer dit product via USB op een personal computer is aangesloten, kunt u met de digitaal-naar-analoogconversieverwerking via het DAC-apparaat van dit product genieten van uw muziekgegevens in highdefinition geluid op uw personal computer (USB DAC-functie). Om deze functie te gebruiken, installeert u het USB-stuurprogramma (computersoftware) van Yamaha en sluit u dit product vervolgens aan op uw computer.

#### Ondersteunde besturingssystemen

De ondersteunde besturingssystemen en computers worden hieronder weergegeven (actueel vanaf augustus 2023).

- $\bullet$  Windows 10/11
- $\bullet$  macOS 12/11/10.15/10.14/10.13

#### Over het USB-stuurprogramma (computersoftware)

Als u Windows op uw computer gebruikt, moet u de Yamaha Steinberg USB Driver installeren. Als u macOS gebruikt, kunt u het standaard stuurprogramma van het besturingssysteem gebruiken en hoeft u geen USBstuurprogramma te installeren.

#### OPMERKING

- Dit stuurprogramma werkt niet 100% gegarandeerd, zelfs als uw computer aan de bovenstaande specificaties voldoet, vanwege verschillen in de configuratie van uw computer, de besturingsomgeving, upgrades van de OS-versie etc.
- ( Sluit dit product pas aan op uw computer nadat u het stuurprogramma heeft geïnstalleerd. Als u aansluit voordat het stuurprogramma is geïnstalleerd, werkt de software mogelijk niet juist.

#### $\blacksquare$  Het USB-stuurprogramma installeren (alleen Windows)

Volg, voordat u dit product op uw computer aansluit, de onderstaande stappen om het USBstuurprogramma op uw computer te installeren.

#### $\boldsymbol{1}$  Ga naar de volgende website en zoek naar 'Yamaha Steinberg USB Driver'.

Webpagina om software te downloaden:

<https://download.yamaha.com/>

#### 2 Download het nieuwste stuurprogramma.

- 3 Pak het gedownloade bestand uit (decomprimeren).
- 4 Installeer het stuurprogramma op uw computer.

Volg de stappen in de Installatiehandleiding die wordt meegeleverd met het stuurprogramma dat u hebt gedownload om de software te installeren.

#### 5 Als de installatie is voltooid, sluit u alle geopende toepassingen af.

Aansluitingen > Uw computer gereed maken en verbindingen maken (USB)

#### OPMERKING

Als er een oudere versie van dit stuurprogramma op uw computer is geïnstalleerd, verwijder dit dan voordat u het nieuwe stuurprogramma installeert.

#### Gerelateerde links

["Uw computer via USB aansluiten" \(p. 22\)](#page-21-0)

Aansluitingen > Uw computer gereed maken en verbindingen maken (USB)

### <span id="page-21-0"></span>Uw computer via USB aansluiten

Sluit dit product met de meegeleverde USB-kabel aan op uw computer.

#### Benodigde kabels

Gebruik de meegeleverde USB-kabel (Type-A naar Type-B). Als u een in de handel verkrijgbare USB-kabel gebruikt, zorg er dan voor dat deze minder dan 3 m lang is.

#### Aansluiten

Aansluiten zoals weergegeven in de volgende illustratie.

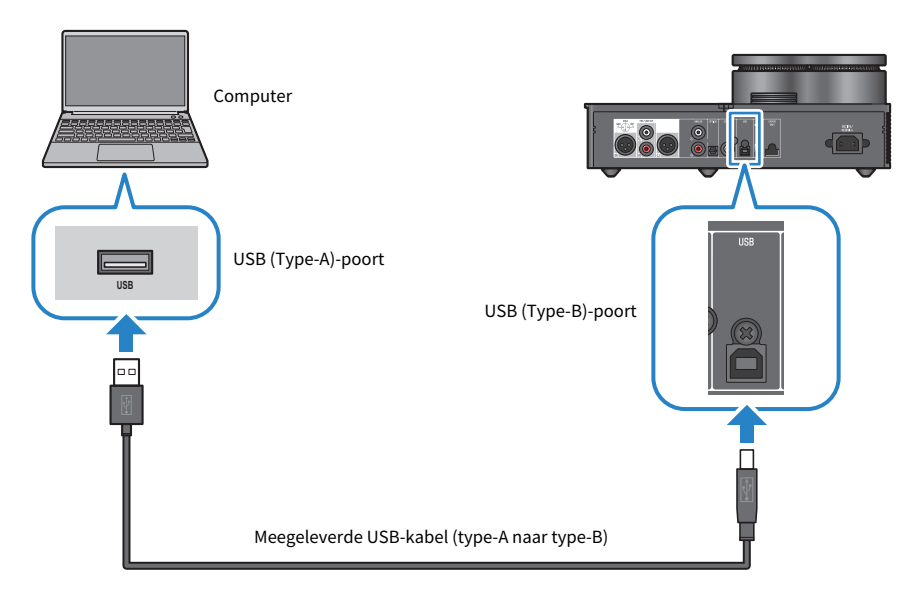

#### Gerelateerde links

- ( ["De audio-ingangsbron en uitgangsbestemming selecteren" \(p. 30\)](#page-29-0)
- ["Muziek op uw computer afspelen" \(p. 35\)](#page-34-1)

## <span id="page-22-0"></span>Hoofdtelefoon aansluiten

Hier wordt getoond hoe u uw hoofdtelefoon op dit product kunt aansluiten. Gebruik de ingangsaansluiting of connector die overeenkomt met de plugvorm van uw hoofdtelefoonkabel.

#### Aansluiten

#### 4-polige XLR-pluggen

Sluit de XLR 4-polige plug aan op de [XLR]-connector op het voorpaneel.

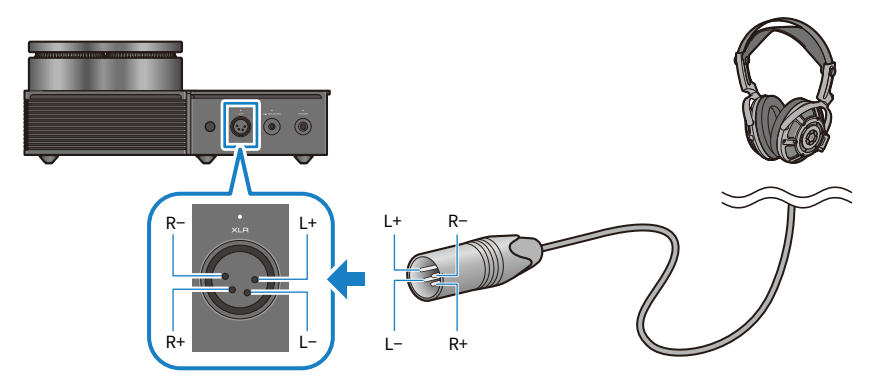

#### Gebalanceerde 4,4 mm vijfpins pluggen (TRRRS)

Sluit de gebalanceerde 4,4 mm vijfvoudige (TRRRS)-plug aan op de [4.4 BALANCED]-aansluiting op het voorpaneel.

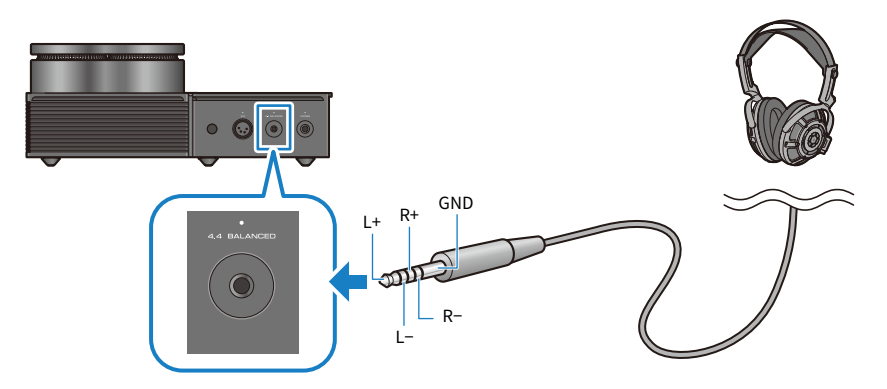

Aansluitingen > Hoofdtelefoon aansluiten

#### 6,3 mm standaardpluggen

Sluit de 6,3 mm standaardplug aan op de [PHONES]-aansluiting op het voorpaneel.

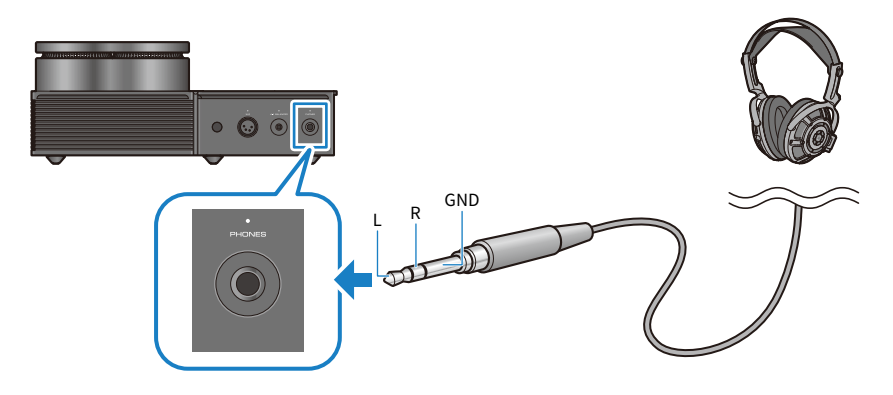

#### Gerelateerde links

["De audio-ingangsbron en uitgangsbestemming selecteren" \(p. 30\)](#page-29-0)

### <span id="page-24-0"></span>Aansluiten op een externe versterker

Sluit een externe versterker (een voorversterker of eindversterker), een actieve luidspreker of soortgelijke apparatuur aan op de [PRE/LINE OUT]-uitgangsconnector om geluid met dit product te produceren.

#### LET OP

Zorg er bij het aansluiten van een externe versterker of soortgelijke apparatuur voor dat de stroom van het apparaat is uitgeschakeld en dat het netsnoer van dit product niet is aangesloten op het stopcontact.

#### Benodigde kabels

Voor een aansluiting heeft u een in de handel verkrijgbare drie-pins gebalanceerde XLR-kabel of een stereo RCA-kabel nodig.

#### Info over XLR-pluggen

Zorg er bij gebruik van een XLR-connector voor dat de pintoewijzing (polariteit) op de XLR-connector van uw externe versterker compatibel is met dit product.

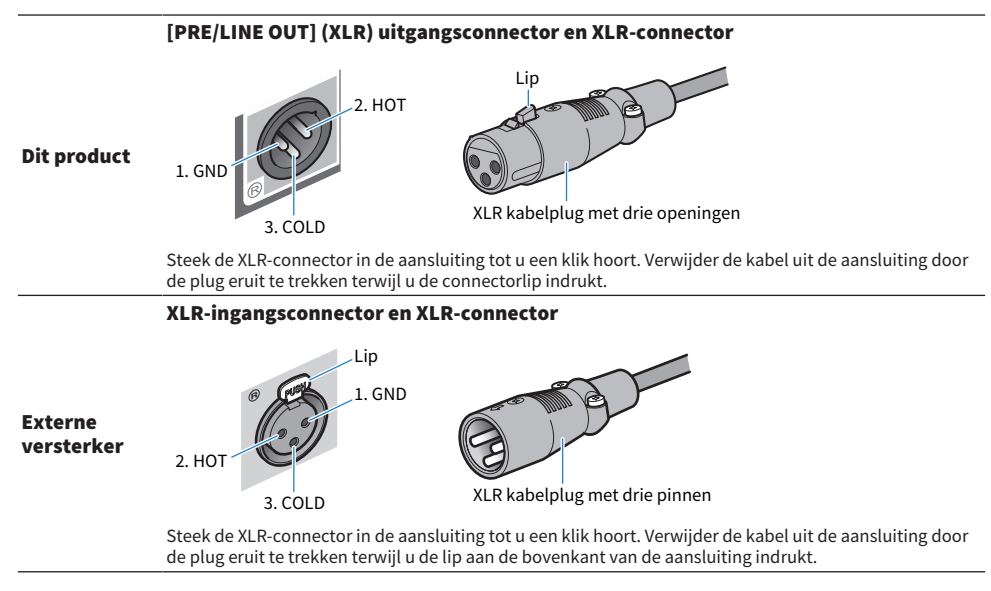

#### Aansluiten

Aansluiten zoals weergegeven in de volgende illustratie.

Aansluitingen > Aansluiten op een externe versterker

#### XLR-kabels

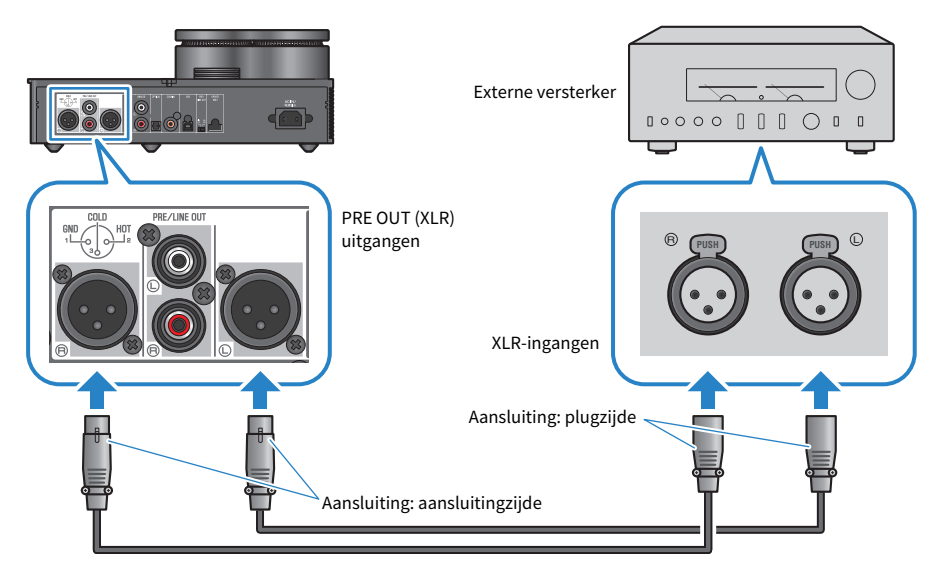

#### Stereo RCA-kabels

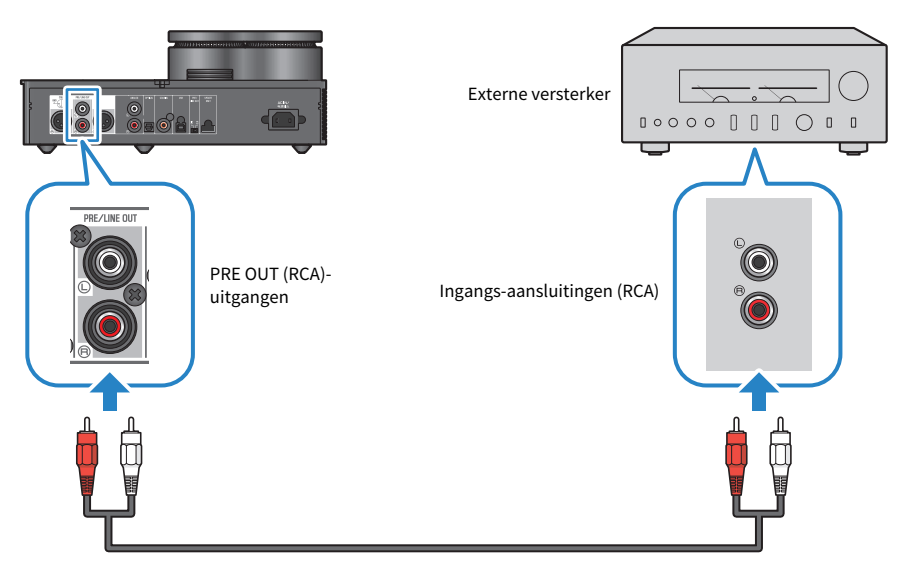

Zorg ervoor dat u de [PRE/LINE OUT]-schakelaar instelt na het aansluiten van de kabels.

Aansluitingen > Aansluiten op een externe versterker

#### ■ De [PRE/LINE OUT]-schakelaar instellen

Stel de schakelaar in op basis van het feit of het aangesloten apparaat een geluidsvolumeregeling heeft. Schakel dit product uit (stand-by) voordat u deze schakelaar omschakelt.

#### Voor apparaten die een functie voor geluidsvolumeregeling hebben (voorversterkers, actieve luidsprekers, enz.)

Zet de schakelaar op [LINE OUT]. Met deze instelling wordt het geluidsvolume aangepast op het apparaat dat is verbonden met dit product.

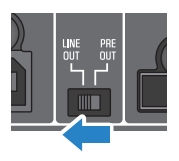

Gebruik de [PRE OUT]-instelling als het apparaat wel een functie voor het aanpassen van het geluidsvolume heeft, maar het geluidsvolume niet kan worden aangepast wanneer u de betreffende aansluiting of connector gebruikt. (Voorbeeld: de MAIN IN-aansluiting op de Yamaha A-S3200)

#### Voor apparaten die geen geluidsvolume regeling hebben

Zet de schakelaar op [PRE OUT]. Met deze instelling wordt het geluidsvolume aangepast op dit product.

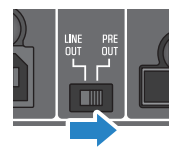

#### OPMERKING

- ( Sluit niet tegelijkertijd een XLR-kabel en een stereo RCA-kabel aan op één versterker. Dit kan ruis veroorzaken.
- U kunt alleen de hoofdtelefoonaansluitingen of de [PRE/LINE OUT] uitgangen selecteren als de uitgangsbestemming. U kunt geen audiosignalen naar de hoofdtelefoon en naar een externe versterker tegelijkertijd verzenden.
- Het sound field-effect van SOUND FIELD MODE ([p. 37\)](#page-36-1) of PURE DIRECT ([p. 39\)](#page-38-0) wordt niet toegepast op het signaal dat wordt verzonden door de [PRE/LINE OUT] uitgangen.
- Sommige instellingen hebben geen invloed op het signaal dat wordt uitgevoerd door de [PRE/LINE OUT] uitgangen. Zie de uitleg van elke menuparameter voor details ([p. 40\)](#page-39-1).

#### Gerelateerde links

["De audio-ingangsbron en uitgangsbestemming selecteren" \(p. 30\)](#page-29-0)

## <span id="page-27-0"></span>Het netsnoer aansluiten

Sluit na het aansluiten van alle andere apparaten het meegeleverde netsnoer aan.

#### OPMERKING

Er kan in bepaalde regio's meer dan één netsnoer bij dit product worden geleverd. Gebruik het snoer dat geschikt is voor het stopcontact waarmee u het gaat gebruiken.

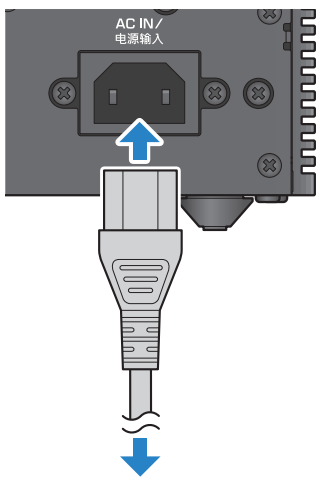

Aansluiten op het stopcontact

#### Gerelateerde links

["Het apparaat in- of uitschakelen \(stand-by\)" \(p. 29\)](#page-28-1)

## <span id="page-28-0"></span>Basisbediening afspelen

## <span id="page-28-1"></span>Het apparaat in- of uitschakelen (stand-by)

Dit behandelt hoe u dit product kunt in- of uitschakelen (standby).

# VOORZICHTIG

Om gehoorverlies te voorkomen schakelt u dit product in, alvorens u de hoofdtelefoon op zet.

#### Het apparaat in- of uitschakelen (stand-by)

Druk op de  $[\bigcirc]$  aan/uit-knop op het bedieningspaneel om de stroom in of uit te schakelen (standby). U kunt dit ook doen door op de  $[\bigcup]$ -toets op de afstandsbediening te drukken.

De indicator links van de aan/uit-knop en het informatiedisplay branden als het apparaat is ingeschakeld. Het informatiedisplay wordt na enkele seconden donker.

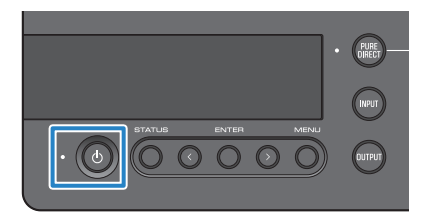

#### LET OP

Trek de stekker uit het stopcontact als u dit product voor langere tijd niet gebruikt. Dit komt omdat er nog een lichte elektrische stroom loopt terwijl dit product is uitgeschakeld (standby).

#### OPMERKING

- · U kunt een vast geluidsvolume instellen dat in eerste instantie wordt gebruikt als het apparaat wordt ingeschakeld door de INITIAL VOLUME-instelling [\(p. 47](#page-46-0)) te wijzigen.
- ( De auto power standby-functie op dit product schakelt automatisch de stroom uit als de unit gedurende 20 minuten niet wordt bediend en er in die tijd niets wordt afgespeeld [\(p. 49](#page-48-0)).

## <span id="page-29-0"></span>De audio-ingangsbron en uitgangsbestemming selecteren

**OORZICHTIG** 

( Verlaag het geluidsvolume wanneer u schakelt tussen ingangsbronnen en uitgangsbestemmingen om gehoorverlies te voorkomen.

Dit behandelt hoe u de ingangsbron en uitgangsbestemming voor de audio selecteert.

#### $\boldsymbol{1}$  Druk op de [INPUT]-knop op het bedieningspaneel om de audio-ingangsbron te selecteren.

Elke keer als u op de knop drukt, schakelt de ingangsbron over. U kunt ook de [INPUT]-toets op de afstandsbediening gebruiken om elke ingang rechtstreeks te selecteren.

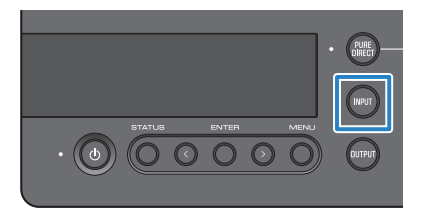

De ingangsbronnen die u kunt selecteren worden hieronder weergegeven.

- ( USB : gebruik dit om de audio te horen van uw computer die is aangesloten op de [USB] poort
- ( OPTICAL : gebruik dit om de audio te horen van een audio-apparaat dat is aangesloten op de [OPTICAL]-aansluiting
- ( COAXIAL : gebruik dit om de audio te horen van een audio-apparaat dat is aangesloten op de [COAXIAL]-aansluiting
- ANALOG : gebruik dit om de audio te horen van een audio-apparaat dat is aangesloten op de [ANALOG]-aansluitingen

#### 2 Druk op de [OUTPUT]-knop op het bedieningspaneel om de bestemming van de audio-uitgang te selecteren.

Elke keer als u op de knop drukt, schakelt de uitgangsbestemming over. U kunt dit ook doen met de [OUTPUT]-toets op de afstandsbediening.

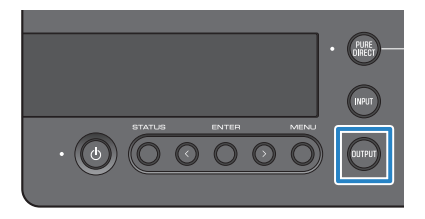

De uitgangsbestemmingen die u kunt selecteren worden hieronder weergegeven.

- ( HP 6.3mm : gebruik dit om de audio te horen via een hoofdtelefoon die is aangesloten op de [PHONES]-aansluiting
- PRE OUT (LINE OUT) : gebruik dit om de audio te horen via een externe versterker die is aangesloten op de [PRE/LINE OUT]-aansluitingen
- HP XLR : gebruik dit om de audio te horen via een hoofdtelefoon die is aangesloten op de [XLR]-aansluiting
- ( HP 4.4mm : gebruik dit om de audio te horen via een hoofdtelefoon die is aangesloten op de [4.4 BALANCED]-aansluiting

### <span id="page-31-0"></span>Het geluidsvolume aanpassen

Dit behandelt hoe u het afspeelvolume kunt aanpassen of het geluid van uw hoofdtelefoon of externe versterker kunt dempen (tijdens gebruik van PRE OUT).

#### Het geluidsvolume aanpassen

Draai de [VOLUME]-knop op het bedieningspaneel rechtsom om het geluidsvolume te verhogen en draai de knop linksom om het geluidsvolume te verlagen. U kunt dit ook doen met de [VOLUME] +/− toets op de afstandsbediening.

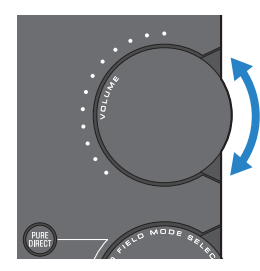

De knopindicators gaan branden, overeenkomstig het geluidsvolume.

#### OPMERKING

Als u LINE OUT als uitgangsbestemming heeft geselecteerd, kunt u het geluidsvolume van dit product niet aanpassen. Pas in dit geval het geluidsvolume van uw externe versterker aan.

#### Het geluid te dempen

Druk op de [MUTE]-toets op de afstandsbediening om het geluid tijdelijk te dempen. Druk er opnieuw op om de audio weer op het oorspronkelijke geluidsvolume te horen.

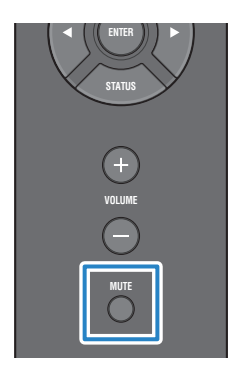

#### OPMERKING

Wanneer het geluid is gedempt, kunt u op de [VOLUME]-knop of [VOLUME] +/− toetsen drukken om het dempen te annuleren en het geluidsvolume te regelen.

## <span id="page-32-0"></span>Schakelen tussen informatiedisplays

Dit behandelt hoe u kunt schakelen tussen informatiedisplays om de huidige status te zien.

#### Wisselen tussen displays

Druk meerdere malen op de [STATUS]-knop op het bedieningspaneel om het gewenste display te selecteren. U kunt dit ook doen met de [STATUS]-toets op de afstandsbediening.

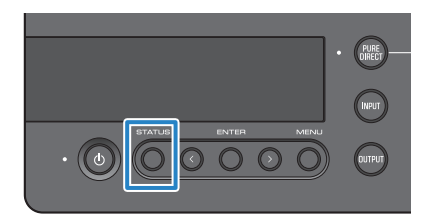

#### Displaytypes

Er zijn drie soorten displays.

#### SOUND FIELD MODE-display

Geeft de naam weer van de huidige SOUND FIELD MODE (geluidsveldeffect).

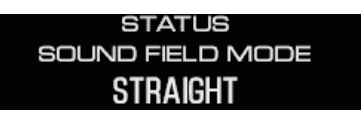

#### IN-/UITgangsdisplay

Geeft de namen weer van de huidige ingang en uitgang.

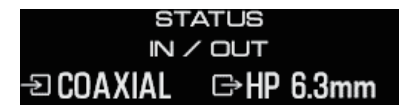

#### SIGNAL INFO-display

Geeft de informatie en het geluidsvolume (dB) weer voor het signaal dat wordt afgespeeld.

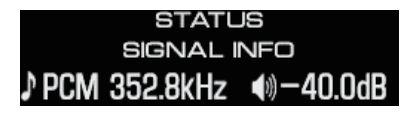

#### **OPMERKING**

Het display wordt automatisch donker na ongeveer 10 seconden. Druk nogmaals op de [STATUS]-knop om het opnieuw weer te geven.

## <span id="page-33-0"></span>Geluid beluisteren vanaf uw audioapparaat

## <span id="page-33-1"></span>Geluid afspelen vanaf uw audioapparaat

Dit behandelt hoe u geluid op dit product kunt afspelen vanaf uw audioapparaat.

De volgende stappen laten u zien hoe u dit doet vanaf het bedieningspaneel. U kunt dit ook op dezelfde manier doen met de afstandsbediening.

- 1 Schakel het aangesloten audioapparaat in.
- **2** Druk op de [ $\circlearrowright$ ] aan/uit-knop om dit product in te schakelen.

Als u een externe versterker gebruikt, schakel deze dan in.

- 3 Draai het geluidsvolume van dit product helemaal omlaag.
- 4 Druk meerdere malen op de [INPUT]-knop om de ingangsbron van het audioapparaat te selecteren.
- ${\bf 5}$  Druk meerdere malen op de [OUTPUT]-knop om de audio-uitgangsbestemming te selecteren.
- 6 Speel geluid af op uw audioapparaat.

Controleer of het geluid wordt weergegeven door het geluidsvolume geleidelijk te verhogen.

#### OPMERKING

- ( Als u LINE OUT als uitgangsbestemming heeft geselecteerd, kunt u het geluidsvolume van dit product niet aanpassen. Pas in dit geval het geluidsvolume van uw externe versterker aan.
- ( Dit product kan twee-kanaals digitale PCM-audio afspelen. Als uw audioapparaat een instelling heeft voor digitale audio-uitvoer, gebruik dan de instelling PCM-uitgang (2 ch).

## <span id="page-34-0"></span>Muziek beluisteren op uw computer (USB DAC-functie)

## <span id="page-34-1"></span>Muziek op uw computer afspelen

Sluit dit product aan op uw computer, nadat u het stuurprogramma op uw computer heeft geïnstalleerd, en speel de muziek op uw computer af.

De volgende stappen laten u zien hoe u dit doet vanaf het bedieningspaneel. U kunt dit ook op dezelfde manier doen met de afstandsbediening.

- 1 Schakel de computer in.
- 2 Druk op de  $\lceil \circlearrowleft \rceil$  aan/uit-knop om dit product in te schakelen.

Als u een externe versterker gebruikt, schakel deze dan in.

- 3 Draai het geluidsvolume van dit product helemaal omlaag.
- 4 Druk meerdere malen op de [INPUT]-knop om 'USB' te kiezen.
- ${\bf 5}$  Druk meerdere malen op de [OUTPUT]-knop om de audio-uitgangsbestemming te selecteren.
- 6 Stel de audio-uitgangsbestemming op uw computer in op 'Yamaha USB DAC'.

Voor Windows-gebruikers:

In het menu Start: Instellingen > Systeem > Geluid [Uitvoer]

Voor macOS-gebruikers:

Systeemvoorkeuren > Geluid > tabblad [Uitvoer]

De te gebruiken methode is afhankelijk van de OS-versie.

#### 7 Muziek op uw computer afspelen.

Controleer of het geluid wordt weergegeven door het geluidsvolume van dit product geleidelijk te verhogen.

#### ■ Over geluidsvolumeregeling

Stel voor een betere geluidskwaliteit het geluidsvolume van uw computer in op maximaal en verhoog het geluidsvolume van dit product vervolgens geleidelijk vanaf minimaal, waarbij u het geluidsvolume aanpast aan het gewenste niveau.

#### OPMERKING

- Haal de USB-kabel niet uit de poort, zet dit product niet uit (stand-by) of schakel geen ingangen uit tijdens het afspelen. Dit kan een storing veroorzaken. Ook kunnen deze bewerkingen ervoor zorgen dat het afspeelapparaat van de computer verandert, waardoor het afspeelgeluid kan worden uitgevoerd vanaf een onbedoeld apparaat.
- ( Stel uw computer zo in dat de andere geluiden van de computer gedempt worden.
- U kunt de op uw computer opgeslagen muziek niet bedienen met dit product of met de afstandsbediening voor dit product. Gebruik uw computer om de muziek te bedienen die op de computer is opgeslagen.
- ( Als u LINE OUT als uitgangsbestemming heeft geselecteerd, kunt u het geluidsvolume van dit product niet aanpassen. Pas in dit geval het geluidsvolume van uw externe versterker aan.

#### Gerelateerde links

- ( ["Uw computer gereed maken en verbindingen maken \(USB\)" \(p. 20\)](#page-19-0)
- ( ["USB DAC-gerelateerde problemen" \(p. 56\)](#page-55-0)

De geluidskwaliteit aanpassen aan uw voorkeuren > Luisteren met verschillende sound field-effecten (SOUND FIELD MODE)

## <span id="page-36-0"></span>De geluidskwaliteit aanpassen aan uw voorkeuren

### <span id="page-36-1"></span>Luisteren met verschillende sound field-effecten (SOUND FIELD MODE)

Dit product omvat verschillende sound field-effecten (SOUND FIELD MODE). Selecteer de gewenste modus op basis van de inhoud waarnaar u luistert. De SOUND FIELD MODE's voegen diepte en nagalm toe aan het geluid door middel van signaalverwerking (DSP).

#### Het selecteren van de SOUND FIELD MODE

Selecteer met de [SOUND FIELD MODE SELECTOR]-knop op het bedieningspaneel de gewenste SOUND FIELD MODE. De naam van de door u geselecteerde SOUND FIELD MODE verschijnt in het informatiedisplay. U kunt dit ook doen met de [SOUND FIELD]-toets op de afstandsbediening.

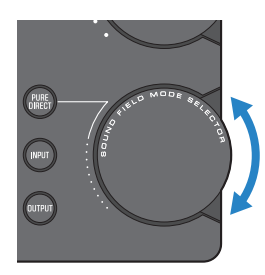

#### SOUND FIELD MODE's

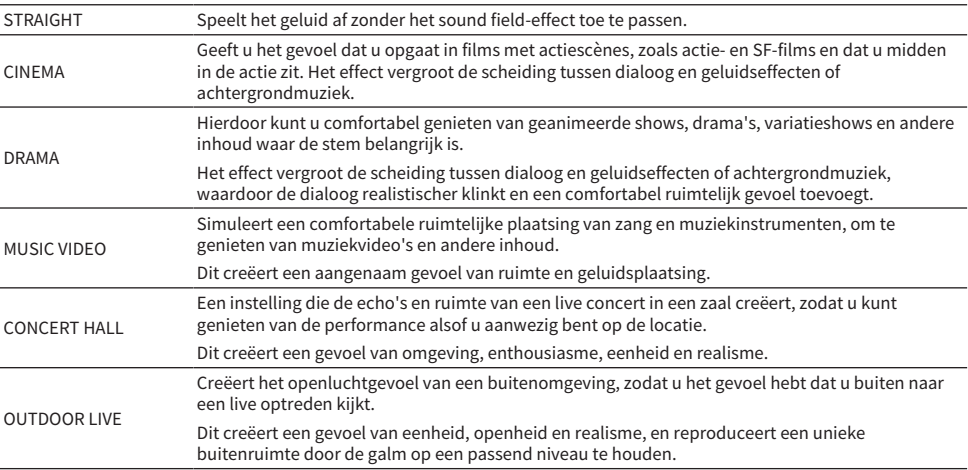

BGM Deze instelling is geschikt voor het luisteren naar achtergrondmuziek waar het geluid buiten het hoofd is gelokaliseerd, zodat u kunt ontspannen en naar muziek kunt luisteren. Gebruikt Yamaha's eigen high-definition HRTF (Head Related Transfer Function)-technologie om de stereopositie van het geluid buiten uw hoofd te verwerken.

#### Standaardinstelling

STRAIGHT

#### OPMERKING

- De SOUND FIELD MODE wordt voor elke audio-ingang onthouden.
- Bij gebruik van PURE DIRECT wordt het geluid afgespeeld zonder het sound field-effect, ongeacht de instelling [\(p. 39](#page-38-0)).
- ( De SOUND FIELD-MODUS wordt niet toegepast op het signaal dat wordt verzonden door de [PRE/LINE OUT]-uitgangen.

De geluidskwaliteit aanpassen aan uw voorkeuren > Luisteren met een geluidskwaliteit op hogere resolutie (PURE DIRECT)

## <span id="page-38-0"></span>Luisteren met een geluidskwaliteit op hogere resolutie (PURE DIRECT)

Als PURE DIRECT is ingeschakeld, worden de verschillende verwerkingsmodi en schakelingen gestopt, met uitzondering van de basisfuncties die nodig zijn voor het afspelen. Dit zorgt voor een hogere afspeeldefinitie met minder ruis.

#### Gebruik van PURE DIRECT

Druk op de [PURE DIRECT]-knop op het bedieningspaneel om deze functie in/uit te schakelen. Als PURE DIRECT is ingeschakeld, gaat de indicator links van de [PURE DIRECT]-knop branden. U kunt dit ook doen met de [PURE DIRECT]-toets op de afstandsbediening.

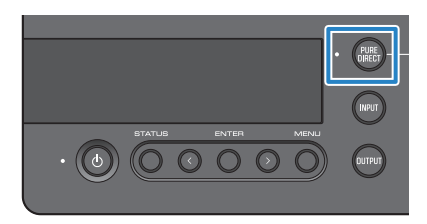

#### OPMERKING

- ( Als PURE DIRECT is ingeschakeld, zijn de volgende instellingen uitgeschakeld en kunnen ze niet worden bewerkt.
	- SOUND FIELD MODE instellingen
	- ( DAC FILTER instellingen (voor analoge ingang)
	- DAC LOCK RANGE instellingen (voor analoge ingang)
	- LR BALANCE instellingen
- ( Als u een bewerking wilt gebruiken die niet kan worden gewijzigd, wordt 'NOT AVAILABLE' weergegeven in het informatiedisplay.

## <span id="page-39-0"></span>Instellingen

## <span id="page-39-1"></span>Menulijst Instelling

U kunt de gedetailleerde functies van dit product configureren in het instellingenmenu. De parameters die u kunt configureren staan in de onderstaande tabel.

Zie ["Het instellingenmenu bedienen" \(p. 42\)](#page-41-0) voor informatie over het gebruik hiervan.

[Search Tag] #Q01 Instellingenmenu

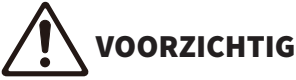

( Wanneer u de HP GAIN (LINE OUT GAIN) instelt en overschakelt van LO HI (ATT naar 0dB) tijdens het afspelen, produceert dit een luid geluidsvolume dat gehoorverlies kan veroorzaken. Pas deze instelling aan nadat u het geluidsvolume helemaal omlaag hebt gezet.

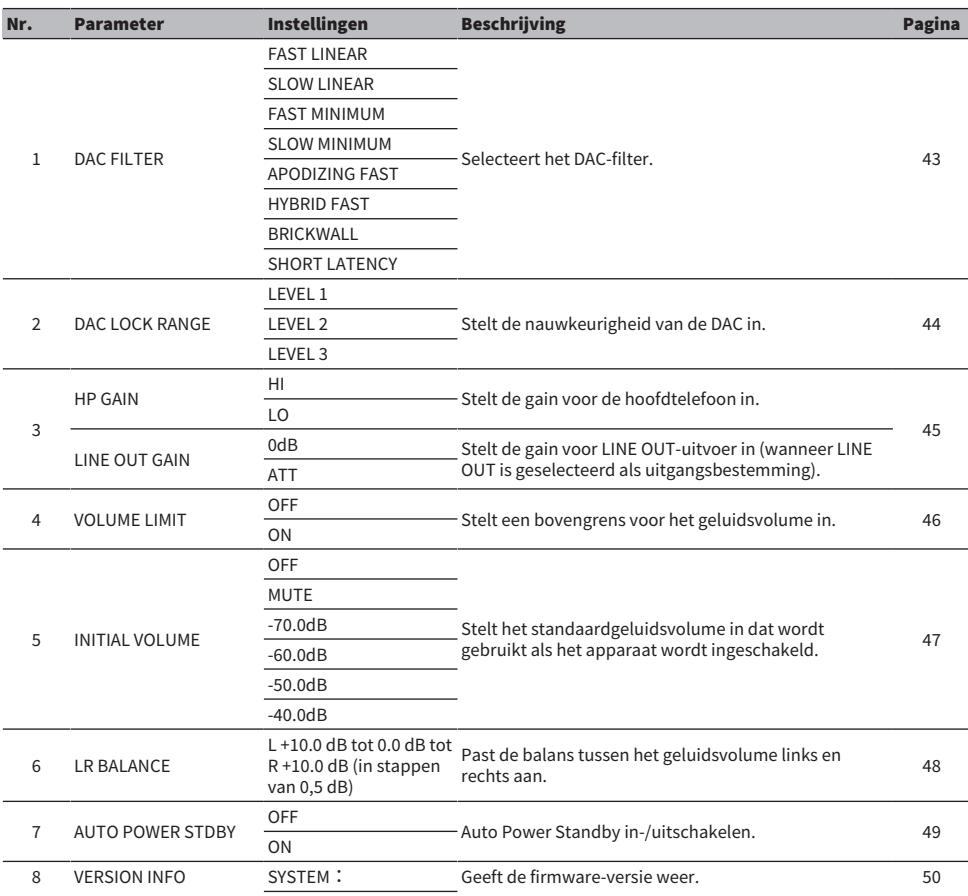

#### Instellingen > Menulijst Instelling

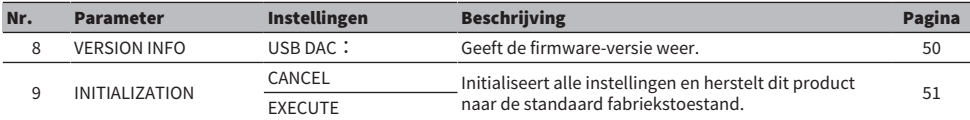

#### OPMERKING

U kunt deze instelling mogelijk niet wijzigen of de instelling kan onder bepaalde omstandigheden worden gedeactiveerd. Zie de uitleg van elke menuparameter voor details.

### <span id="page-41-0"></span>Het instellingenmenu bedienen

Dit behandelt hoe u het bedieningspaneel gebruikt om het instellingenmenu te bedienen. U kunt dit ook op dezelfde manier doen met de afstandsbediening.

#### 1 Druk op de [MENU]-knop.

Hier worden de menuparameters weergegeven. Druk op de [MENU]-knop om de handeling later te annuleren.

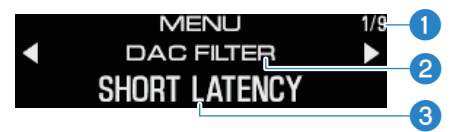

**AMenunummer/aantal menu's** 

**2** Menuparameter

**C**Instelling (waarde)

2 Gebruik de </>-knop om de instelparameter te selecteren en druk op de [ENTER]knop.

Hier wordt de instelling (waarde) weergegeven.

#### 3 Gebruik de </>-knop om de instelling (waarde) te selecteren en druk op de [ENTER]-knop.

Dit bevestigt de instelling (waarde) en gaat terug naar de weergave van de instelparameter. Herhaal de handelingen uit stap 2 t/m 3 om een ander menu te bedienen.

#### 4 Druk op de [MENU]-knop.

Hiermee verlaat u de bewerking van het instellingenmenu.

#### Gerelateerde links

["Menulijst Instelling" \(p. 40\)](#page-39-1)

## <span id="page-42-0"></span>Het DAC-filter instellen

Dit behandelt hoe u het type digitale filter kunt wijzigen dat door de DAC (Digital to Analog Converter) wordt gebruikt om de geluidskwaliteit aan te passen aan uw voorkeuren.

#### Menu Instelling

'DAC FILTER'

#### Instellingen

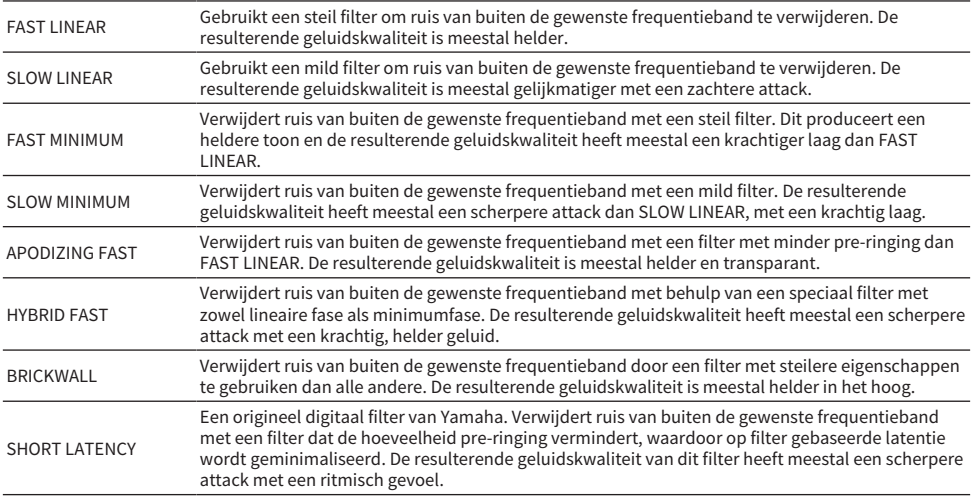

#### Standaardinstelling

SHORT LATENCY

#### OPMERKING

- ( Deze instelling wordt afzonderlijk opgeslagen voor elke ingangsbron.
- ( Deze instellingen zijn uitgeschakeld in een van de volgende situaties:
	- Als de ingangsbron ANALOG is en de uitgangsbestemming PRE OUT (LINE OUT).
	- Als de ingangsbron ANALOG is en PURE DIRECT is ingeschakeld.

## <span id="page-43-0"></span>DAC LOCK RANGE

Deze functie wordt gebruikt om jitter te verminderen en de geluidskwaliteit te verbeteren. 'Jitter' verwijst naar op tijd gebaseerde fluctuaties in het digitale signaal. Dit kan op drie niveaus worden ingesteld, afhankelijk van de ingangsbron.

#### Menu Instelling

'DAC LOCK RANGE'

#### Instellingen

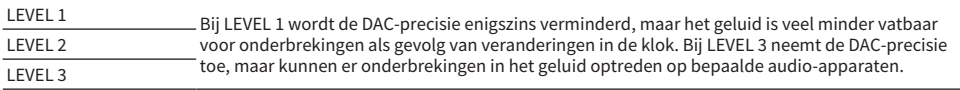

#### Standaardinstelling

LEVEL 2

#### OPMERKING

- Deze instelling wordt afzonderlijk opgeslagen voor elke ingangsbron.
- ( Deze instellingen zijn uitgeschakeld in een van de volgende situaties:
	- Als de ingangsbron ANALOG is en de uitgangsbestemming PRE OUT (LINE OUT).
	- Als de ingangsbron ANALOG is en PURE DIRECT is ingeschakeld.

## <span id="page-44-0"></span>De gain voor de hoofdtelefoon instellen

Dit behandelt hoe u de gain voor de hoofdtelefoon instelt. Gebruik de instelling die geschikt is voor uw hoofdtelefoon. Dit is de gaininstelling voor LINE OUT die wordt gebruikt wanneer LINE OUT is geselecteerd als uitgangsbestemming.

#### Menu Instelling

'HP GAIN'

'LINE OUT GAIN' (wanneer LINE OUT is geselecteerd als uitgangsbestemming)

#### Instellingen (HP GAIN)

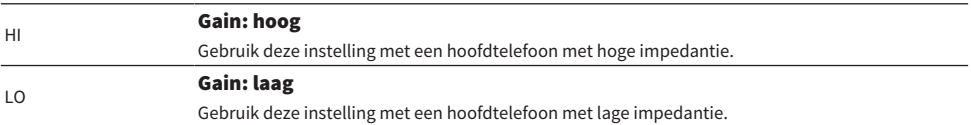

#### Standaardinstelling

LO

#### Instellingen (LINE OUT GAIN)

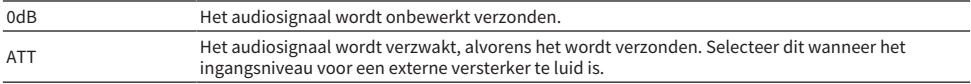

#### Standaardinstelling

0dB

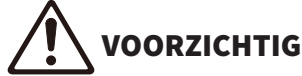

( Er verschijnt een bevestigingsmelding wanneer u de instelling wijzigt van LO naar HI of van ATT naar 0dB. Draai het geluidsvolume voldoende omlaag en druk vervolgens op de [ENTER]-knop om te bevestigen. Als u deze instelling wijzigt zonder het geluidsvolume te verlagen, kan het resulterende geluidsvolume extreem luid zijn, wat gehoorverlies kan veroorzaken.

## <span id="page-45-0"></span>Een bovengrens voor het geluidsvolume instellen

Dit behandelt hoe u een bovengrens voor het geluidsvolume instelt.

#### Menu Instelling

'VOLUME LIMIT'

#### Instellingen

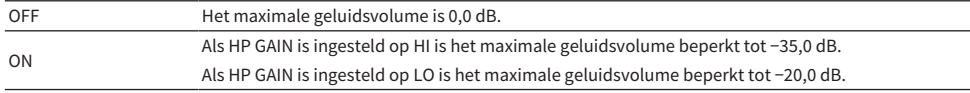

#### Standaardinstelling

OFF

#### OPMERKING

Deze instelling is uitgeschakeld als u LINE OUT als uitgangsbestemming hebt geselecteerd.

#### Gerelateerde links

["De gain voor de hoofdtelefoon instellen" \(p. 45\)](#page-44-0)

## <span id="page-46-0"></span>Het standaardgeluidsvolume instellen

Stelt het standaard geluidsvolume in dat wordt gebruikt als dit product wordt ingeschakeld.

#### Menu Instelling

'INITIAL VOLUME'

#### Instellingen

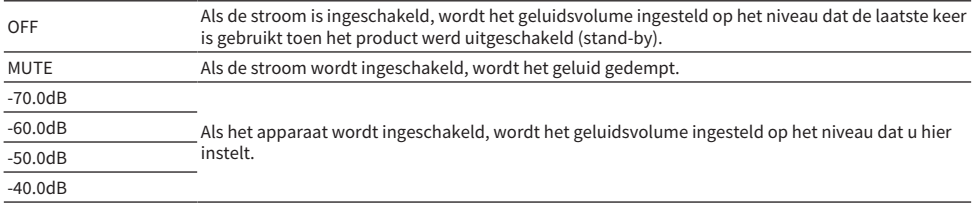

#### Standaardinstelling

OFF

#### OPMERKING

Deze instelling is uitgeschakeld als u LINE OUT als uitgangsbestemming hebt geselecteerd.

### <span id="page-47-0"></span>De balans tussen het geluidsvolume links en rechts **instellen**

Dit behandelt hoe u de geluidsvolumeregelaar tussen het linker en rechter kanaal instelt.

#### Menu Instelling

'LR BALANCE'

#### Instellingen

L +10.0 dB tot 0.0 dB tot R +10.0 dB (kan worden ingesteld in stappen van 0,5 dB)

#### Standaardinstelling

0.0 dB

#### OPMERKING

Wanneer PURE DIRECT is ingeschakeld of wanneer PRE OUT (LINE OUT) is geselecteerd als uitgangsbestemming, wordt de audio afgespeeld op 0.0 dB (midden), ongeacht deze instelling.

## <span id="page-48-0"></span>De auto power standby instellen

Deze instelling schakelt de Auto Power Standby in/uit. Als dit is ingeschakeld, wordt het product uitgeschakeld (stand-by) als u de unit niet gebruikt of als u het apparaat niet gebruikt om geluid af te spelen gedurende een bepaalde tijd.

#### Menu Instelling

'AUTO POWER STDBY'

#### Instellingen

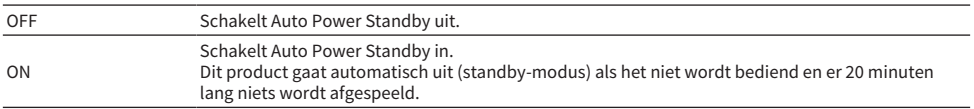

#### Standaardinstelling

ON

#### **OPMERKING**

( Het aantal seconden voordat de modus off (standby) wordt geopend, wordt weergegeven op het informatiedisplay en begint 30 seconden van tevoren.

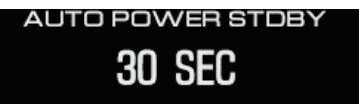

• Om de tijd die nodig is voordat de stroom wordt uitgeschakeld (stand-by) te verlengen, dient u het product te bedienen of geluid af te spelen.

## <span id="page-49-0"></span>De firmware-versie controleren

Deze instelling toont de firmware-versie voor dit product.

#### Menu Instelling

'VERSION INFO'

#### Instellingen

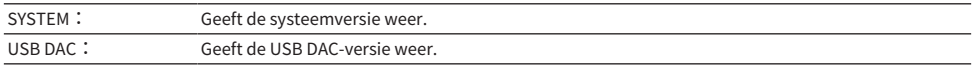

#### Standaardinstelling

SYSTEM:

## <span id="page-50-0"></span>Alle instellingen initialiseren (resetten)

Gebruik deze instelling om alle instellingen te initialiseren (resetten) en dit product terug te zetten naar de standaard fabriekstoestand.

## VOORZICHTIG

( Om gehoorverlies te voorkomen, moet u voor initialiseren uw hoofdtelefoon afzetten.

#### Menu Instelling

'INITIALIZATION'

#### Instellingen

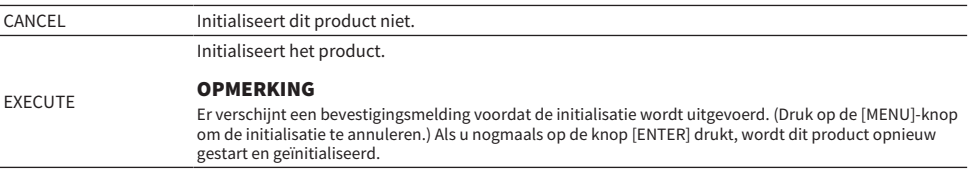

#### Standaardinstelling

CANCEL

## <span id="page-51-0"></span>Foutopsporing

## <span id="page-51-1"></span>Wat te doen bij problemen

### <span id="page-51-2"></span>Lees dit eerst als u problemen ondervindt met dit product

Als dit product niet normaal functioneert tijdens gebruik, controleer dan eerst de volgende punten.

- Is het netsnoer stevig in het stopcontact gestoken? Is het netsnoer ook stevig aangesloten op de [AC IN] aansluiting van dit product?
- Zijn de apparaten die zijn verbonden met dit product ingeschakeld?
- ( Zijn de kabels tussen de verschillende apparaten stevig aangesloten op hun aansluitingen?

Controleer vervolgens de mogelijke oplossingen voor de problemen, afhankelijk van elk symptoom.

- ( ["Stroomgerelateerde problemen" \(p. 53\)](#page-52-0)
- ( ["Problemen met de afstandsbediening" \(p. 54\)](#page-53-0)
- ( ["Problemen met het geluid" \(p. 55\)](#page-54-0)
- ( ["USB DAC-gerelateerde problemen" \(p. 56\)](#page-55-0)

Als het probleem nog steeds niet kan worden opgelost, probeer dan de instellingen opnieuw te initialiseren.

• ["Alle instellingen initialiseren \(resetten\)" \(p. 51\)](#page-50-0)

### <span id="page-52-0"></span>Stroomgerelateerde problemen

#### Er kan niet worden ingeschakeld

#### ( Het netsnoer is mogelijk niet stevig in de [AC IN] aansluiting gestoken.

Steek het meegeleverde netsnoer stevig in de [AC IN] aansluiting.

#### ( De beschermende circuits van dit product worden drie keer achter elkaar geactiveerd.

Als de indicator links van de aan/uit-knop knippert als u probeert het apparaat in te schakelen, is het apparaat tegen inschakelen beveiligd om het te beschermen. Vraag reparatie aan bij een Yamahareparatieadviescentrum.

#### ( De werking van de microcomputer in dit product kan vastlopen als gevolg van externe elektrische schokken (zoals blikseminslag of overmatige statische elektriciteit) of een vermindering van de spanning.

Druk op de  $\bigcirc$  (aan/uit) -knop op dit product en houd deze ten minste 15 seconden ingedrukt om het product opnieuw op te starten. Als dit het probleem nog steeds niet oplost, trek de stekker uit het stopcontact, wacht ongeveer een minuut en steek de stekker er weer in.

#### Het apparaat schakelt automatisch uit (standby)

#### $\blacktriangleright$  De auto power standby-functie op dit product is geactiveerd als gevolg van het gedurende een bepaalde periode niet afspelen of bedienen.

Als u de functie auto power standby wilt uitschakelen, stelt u 'AUTO POWER STDBY' in het instellingenmenu in op 'OFF'. Zie de volgende informatie voor details.

( ["De auto power standby instellen" \(p. 49\)](#page-48-0)

### <span id="page-53-0"></span>Problemen met de afstandsbediening

#### De afstandsbediening werkt niet met dit product

#### ( De afstandsbediening bevindt zich mogelijk buiten het bedieningsbereik.

Bedien de afstandsbediening binnen het bedieningsbereik. Zie de volgende informatie voor details.

( ["De afstandsbediening gereed maken" \(p. 9\)](#page-8-0)

#### ( De batterijen in de afstandsbediening zijn mogelijk leeg.

Vervang de batterijen door nieuwe.

( ["De afstandsbediening gereed maken" \(p. 9\)](#page-8-0)

#### ( Licht of heldere verlichting kan interfereren met de signaalfotosensor voor de afstandsbediening van dit product.

Probeer de verlichting van de ruimte of de oriëntatie van dit product aan te passen.

## <span id="page-54-0"></span>Problemen met het geluid

#### Er wordt geen geluid waargenomen

#### ( Er kan een andere ingang zijn geselecteerd.

Kies de juiste ingang. Zie de volgende informatie voor details.

( ["De audio-ingangsbron en uitgangsbestemming selecteren" \(p. 30\)](#page-29-0)

#### ( Het ingangssignaal is mogelijk incompatibel voor het afspelen op deze unit.

Sommige digitale audioindelingen kunnen niet op deze unit worden afgespeeld. Controleer of het signaal dat u afspeelt op deze unit wordt ondersteund. De ondersteunde bestandsindelingen zijn als volgt.

( ["Belangrijkste specificaties" \(p. 64\)](#page-63-0)

#### ( U probeert een nummer met meervoudige kanalen (bestand) af te spelen.

Dit product kan alleen nummers (bestanden) afspelen met twee-kanaals audio.

#### ( De audio kan zijn gedempt.

Druk op de [MUTE]-toets op de afstandsbediening om het geluid te dempen.

#### Het geluidsvolume gaat niet omhoog

#### ( De bovengrens voor het geluidsvolume is mogelijk op een laag niveau ingesteld.

Pas het geluidsvolume aan in 'VOLUME LIMIT', te vinden in het instellingenmenu. Zie de volgende informatie voor details.

( ["Een bovengrens voor het geluidsvolume instellen" \(p. 46\)](#page-45-0)

#### ( De gaininstellingen van de hoofdtelefoonversterking komen niet overeen met het signaal.

Pas de 'HP GAIN' -instelling in het instellingenmenu aan, zoals geschikt voor uw hoofdtelefoon. Zie de volgende informatie voor details.

( ["De gain voor de hoofdtelefoon instellen" \(p. 45\)](#page-44-0)

### <span id="page-55-0"></span>USB DAC-gerelateerde problemen

#### Mijn computer herkent dit product niet

#### ( Het product is mogelijk verbonden met een computer die een niet-ondersteund besturingssysteem gebruikt.

Sluit het product aan op een computer waarvan het besturingssysteem wordt ondersteund voor gebruik met dit product.

( ["Het stuurprogramma op de computer installeren" \(p. 20\)](#page-19-1)

#### ( De USB-kabel is mogelijk niet juist aangesloten.

Plaats de USB-kabel correct.

#### De USB DAC-functie werkt niet correct

#### ( Uw computer is mogelijk verbonden met dit product via een USB-hub.

Gebruik geen USB-hub bij het aansluiten van dit product op uw computer, maar maak in plaats daarvan rechtstreeks verbinding.

#### ( Het product werkt niet juist vanwege incompatibele USB-versies.

Probeer verbinding te maken met een andere USB-poort van uw computer en kijk of dit het probleem oplost. Probeer bijvoorbeeld verbinding te maken met een USB 2.0-poort.

#### Ik hoor ruis en de muziek wordt steeds onderbroken bij het afspelen van muziekbestanden op mijn computer.

#### ( U hebt mogelijk een andere applicatie op uw computer gestart terwijl het muziekbestand werd afgespeeld.

Het starten van een andere applicatie op uw computer terwijl een muziekbestand wordt afgespeeld, kan ertoe leiden dat het geluid wordt onderbroken of dat er ruis hoorbaar is. Start geen andere toepassingen tijdens het afspelen van muziekbestanden.

#### ( De instelling van de buffergrootte voor het speciale stuurprogramma (Yamaha Steinberg USB Driver) is mogelijk niet geschikt (alleen bij gebruik van ASIO-compatibele software op Windows).

Volg de stappen hieronder om de instelling 'Yamaha Steinberg USB Driver' te wijzigen en kijk of dit het probleem oplost.

- a Open het bedieningspaneel 'Yamaha Steinberg USB Driver'.
- Windows Startmenu > Yamaha Steinberg USB Driver > Configuratiescherm
- b Selecteer het tabblad 'ASIO' en wijzig 'Buffer Size' naar een hogere waarde.
- **C** Herstart de muzieksoftware.

Als dit het probleem niet oplost, probeer dan de instelling 'Mode' te wijzigen in 'Low Latency' , naast het wijzigen van de instelling in stap  $\bullet$ .

#### Kan geen muziekbestanden afspelen op de computer (er is geen geluid te horen van dit product)

- ( De uitvoer van uw computer of applicatie kan worden gedempt of ingesteld op geluidsvolume nul. Hef de demping van het geluid op of verhoog het geluidsvolume op uw computer of in de applicatie.
- ( Mogelijk hebt u de instellingen van het speciale stuurprogramma (Yamaha Steinberg USB Driver) gewijzigd. Herstart de muzieksoftware.

#### ( USB-verbinding gaat verloren tijdens het afspelen.

Schakel het product uit (stand-by) en weer in. Hierna start u de muzieksoftware op uw computer opnieuw op en speelt u het muziekbestand af.

#### ( Na het opstarten van de muzieksoftware en het aansluiten van de computer op dit product tijdens het inschakelen, schakelt dit product over naar de 'USB DAC'-ingang.

Sluit de muzieksoftware af die wordt uitgevoerd en probeer de volgende stappen.

- **C** Schakel dit product uit (stand-by) en sluit het vervolgens aan op uw computer.
- **2** Schakel dit product in.
- c Zet de ingangsbron op 'USB DAC'.
- d Start de muzieksoftware op uw computer opnieuw en speel het muziekbestand af.

#### ( Het speciale stuurprogramma (Yamaha Steinberg USB Driver) is mogelijk niet geïnstalleerd (alleen Windows).

Installeer de Yamaha Steinberg USB Driver. Zie de volgende informatie voor details.

( ["Het stuurprogramma op de computer installeren" \(p. 20\)](#page-19-1)

#### ( Het audioweergaveapparaat voor uw computer of voor de applicatie is mogelijk niet juist geconfigureerd.

Controleer de instellingen voor audioweergaveapparaat op uw computer of in de applicatie. Zie de volgende informatie voor details.

( ["Muziek op uw computer afspelen" \(p. 35\)](#page-34-1)

#### ( Het audio-ingangssignaal wordt mogelijk niet herkend door dit product.

Voer een audiosignaal in waarvan het formaat en de samplingfrequentie door dit product worden ondersteund. Zie de volgende informatie voor details.

( ["Belangrijkste specificaties" \(p. 64\)](#page-63-0)

## <span id="page-57-0"></span>Fouten aangegeven door het informatiedisplay

Zie de volgende tabel voor fouten die worden weergegeven in het informatiedisplay.

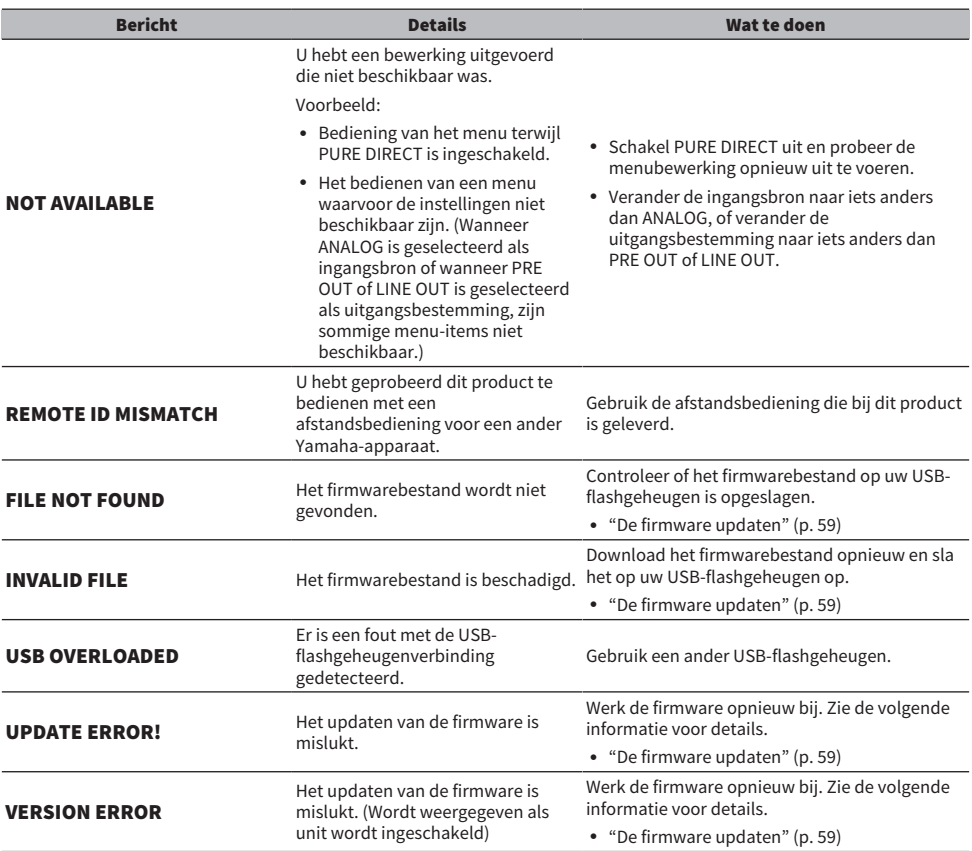

### <span id="page-58-0"></span>De firmware updaten

Yamaha biedt nieuwe firmware aan om functionaliteit toe te voegen of storingen te verhelpen. U kunt een USB-flashgeheugen gebruiken om de firmware te updaten. Bezoek de Yamaha-website om de firmware te downloaden.

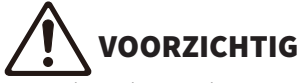

Om gehoorverlies te voorkomen, moet u vóór het updaten van de firmware uw hoofdtelefoon afzetten.

#### LET OP

( Gebruik dit product niet en haal het netsnoer niet uit het stopcontact terwijl de firmware wordt geüpdatet. Het product kan onbruikbaar worden als u per ongeluk de firmware-update onderbreekt. Als dit gebeurt, moet de unit mogelijk worden gerepareerd.

#### OPMERKING

- ( Gebruik een USB-flashgeheugen dat aan de volgende criteria voldoet.
	- Ondersteunt massa opslag
	- ( Geformatteerd als FAT16 of FAT32
	- ( Geen ingebouwde encryptie
	- ( Geen gegevens op de media (leeg)
- ( Plaats dit product in de buurt van het stopcontact, omdat u het netsnoer in het stopcontact moet steken terwijl u de knoppen op het product vasthoudt.

#### Bijwerken

#### 1 Download de firmware.

Zie voor details de productpagina op de Yamaha website.

#### 2 Pak het gecomprimeerde gedownloade bestand uit (decomprimeren).

#### 3 Sla het firmwarebestand '00xxxx-xxxx. bin' op het USB-flashgeheugen op.

Sla het bestand op in de bovenste map (de hoofdmap) van het USB-flashgeheugen. Wijzig de bestandsnaam niet.

#### 4 Trek het netsnoer van dit product uit het stopcontact.

#### 5 Steek het USB-flashgeheugen in de [UPDATE ONLY]-poort aan de achterkant van dit product.

#### 6 Steek het netsnoer van dit product in het stopcontact terwijl u de [ENTER] -knop op het bedieningspaneel vasthoudt.

De volgende melding verschijnt in het informatiedisplay.

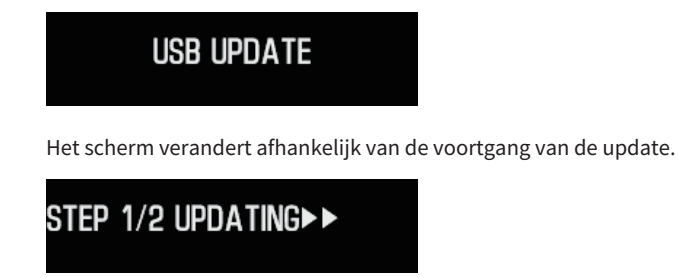

 $7$  Als u het volgende bericht ziet, druk dan op de [ $\circ$ ] aan/uit-knop om het apparaat uit te schakelen.

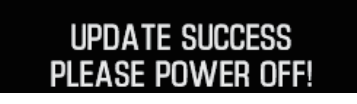

Haal het USB-flashgeheugen uit de poort.

De firmware van het product is nu geüpdatet. Wacht ongeveer vijf seconden voordat u de stroom weer inschakelt.

#### Gerelateerde links

["Fouten aangegeven door het informatiedisplay" \(p. 58\)](#page-57-0)

## <span id="page-60-0"></span>Aftersales service

#### Voor service of algemene vragen

• Voor klanten in Japan

Neem contact op met de winkel waar u dit product heeft gekocht, of het reparatieadviescentrum van Yamaha, zoals vermeld in de 'Veiligheidsgids' die bij dit product wordt geleverd.

• Voor klanten buiten Japan Neem contact op met de dichtstbijzijnde goedgekeurde Yamaha-dealer of service center. https://manual.yamaha.com/av/support/

## <span id="page-61-0"></span>Specificaties

## <span id="page-61-1"></span>Licenses

Dit product gebruikt de volgende softwareprogramma's van derden.

- STM32H7 HAL, Startup, Middlewares
- STM32 USB Host, Middlewares
- ( FatFS
- ( CMSIS
- NEWLIB

Raadpleeg het volgende voor de auteursrechten en gebruiksvoorwaarden van elk softwareprogramma.

#### OPMERKING

De originele tekst (in het Engels) wordt weergegeven, zoals vereist door de partijen die de rechten op elk programma bezitten.

#### STM32H7 HAL, Startup, Middlewares

Copyright © 2017 STMicroelectronics. All rights reserved.

This software component is licensed by ST under BSD 3-Clause license, the "License"; You may not use this file except in compliance with the License. You may obtain a copy of the License at:

<https://opensource.org/licenses/BSD-3-Clause>

#### STM32 USB Host, Middlewares

Copyright © 2015 STMicroelectronics. All rights reserved.

This software component is licensed by ST under Ultimate Liberty license SLA0044, the "License"; You may not use this file except in compliance with the License. You may obtain a copy of the License at: <http://www.st.com/SLA0044>

#### FatFS

Copyright (C) 2017, ChaN, all right reserved.

FatFs module is an open source software. Redistribution and use of FatFs in source and binary forms, with or without modification, are permitted provided that the following condition is met:

1. Redistributions of source code must retain the above copyright notice, this condition and the following disclaimer.

This software is provided by the copyright holder and contributors "AS IS" and any warranties related to this software are DISCLAIMED.

The copyright owner or contributors be NOT LIABLE for any damages caused by use of this software.

#### **CMSIS**

Copyright © 2017 Arm Limited. All rights reserved. SPDX-License-Identifier: Apache-2.0

Licensed under the Apache License, Version 2.0 (the License); you may not use this file except in compliance with the License.

You may obtain a copy of the License at

[www.apache.org/licenses/LICENSE-2.0](https://www.apache.org/licenses/LICENSE-2.0)

Unless required by applicable law or agreed to in writing, software distributed under the License is distributed on an AS IS BASIS, WITHOUT WARRANTIES OR CONDITIONS OF ANY KIND, either express or implied.

See the License for the specific language governing permissions and limitations under the License.

#### NEWLIB

The newlib subdirectory is a collection of software from several sources.

Each file may have its own copyright/license that is embedded in the source file. Unless otherwise noted in the body of the source file(s), the following copyright notices will apply to the contents of the newlib subdirectory:

<https://sourceware.org/newlib/>

## <span id="page-63-0"></span>Belangrijkste specificaties

De belangrijkste specificaties van dit product worden hieronder weergegeven.

#### Ingangen/connectors en ondersteunde audioindelingen

- Analoog L/R (RCA)  $\times$  1
- Digitaal optisch  $\times$  1

PCM 2-kanaals: 32 kHz/44,1 kHz/48 kHz/88,2 kHz/96 kHz (16-bit/24-bit)

- $\bullet$  Digitaal coaxiaal  $\times$  1
	- PCM 2-kanaals: 32 kHz/44,1 kHz/48 kHz/88,2 kHz/96 kHz/176,4 kHz/192 kHz (16-bit/24-bit)
- $\bullet$  USB (Type-B)  $\times$  1
	- ( PCM 2-kanaals: 44,1 kHz/48 kHz/88,2 kHz/96 kHz/176,4 kHz/192 kHz/352,8 kHz/384 kHz (16-bit/24-bit/32-bit)
	- ( DSD 2-kanaals: 2,8 MHz (DSD64)/5,6 MHz (DSD128)/11,2 MHz (DSD256) ASIO Native, ASIO Native en DoP-compatibel

#### Uitgangen/connectors

- Hoofdtelefoon
	- $\cdot$  Standaard 6,3 mm  $\times$  1
	- $\cdot$  Gebalanceerd 4.4 mm  $\times$  1
	- $\cdot$  XLR, 4-polig  $\times$  1
- PRE OUT/LINE OUT
	- $\cdot$  Analoog L/R (RCA)  $\times$  1
	- $\cdot$  Analoge XLR, 3-polig  $\times$  1

#### Versterker

- Type
	- Discreet, drijvend en gebalanceerd
- Impedantie 8 tot 600 Ω
- ( Gain-schakelaar High: 12 dB, Low: 0 dB

#### Audiofunctionaliteit

- PURE DIRECT DSP circuit bypass
- $\bullet$  L/R balans
	- −10,0 dB tot +10,0 dB (in stappen van 0,5 dB)
- ( DSP-programma

7

- DAC LOCK RANGE
- LEVEL 1/2/3
- DAC-filter

FAST LINEAR/SLOW LINEAR/FAST MINIMUM/SLOW MINIMUM/APODIZING FAST/HYBRID FAST/BRICKWALL/SHORT LATENCY

- VOLUME
	- −80,0 dB tot 0,0 dB (in stappen van 0,5 dB), dempen
- INITIAL VOLUME
- OFF (geluidsvolume-instelling toen de unit voor het laatst werd uitgeschakeld)/MUTE/-70 dB/-60 dB/-50 dB/-40 dB ( LIMIT VOLUME
	- −20 dB (als de HP GAIN-instelling 'LO' is), −35 dB (als de HP GAIN-instelling 'HI' is)
- [PRE/LINE OUT]-schakelaar Selecteerbaar tussen [PRE OUT] en [LINE OUT]

#### Technologie ter verbetering van de geluidskwaliteit

- ( ESS Technologies vlaggenschip DAC, de ES9038PRO
- ESS Technologies ES9842PRO 32-bit high-performance ADC
- High-definition geluidsvolume IC (MUSES72323)
- Onafhankelijke voeding en aarding voor ADC/DAC
- Krachtige toroïdale transformatoren speciaal voor de hoofdversterker en voorversterker
- High-definition vergulde hoofdtelefoonaansluitingen en RCA-aansluitingen
- DSP vervaardigd door TI voor sound field-bewerking
- ( Gebruikt Yamaha's eigen drijvende en gebalanceerde AMP-technologie

#### Audio-afspeelmodi

• SOUND FIELD MODE

STRAIGHT/CINEMA/DRAMA/MUSIC VIDEO/CONCERT HALL/OUTDOOR LIVE/BGM

• PURE DIRECT ON/OFF

#### Gebruikersinterface

( Ondersteunde talen (talen menuweergave) Engels

#### Milieuvriendelijke functies

• AUTO POWER STDBY (auto power standby) OFF/ON (wanneer er gedurende 20 minuten geen signaal is ontvangen en er geen bediening heeft plaatsgevonden)

#### Audio-componenten

- Gewogen HP UITGANGSVERMOGEN
	- $\cdot$  Gebalanceerd 1 kHz, 0,01%THV, 32  $\Omega$  1000 mW + 1000 mW
	- ( Ongebalanceerd 1 kHz, 0,01%THV, 32 Ω 1000 mW + 1000 mW
- Frequentierespons
	- HP OUT 4 Hz tot 80 KHz, -3 dB
- ( Totale harmonische vervorming (THD) Digitaal IN 1 kHz, 300 mW, 32  $\Omega \le 0,003\%$
- ( Signaal/ruis-verhouding (SNR) > 120 dB
- Ingangsgevoeligheid Analoog IN
	- $\cdot$  HP OUT 1.4 V
	- PRE OUT 0.2 V
	- ( LINE OUT 2,0 V
- Ingangsimpedantie RCA 50 kΩ
- Maximale ingangssignaalspanning RCA 2,8 V
- Gewogen PRE OUT/uitgangsimpedantie Analoog IN: 0,2 V Vol: MAX
	- $\cdot$  RCA 1 V /470 O
	- $\cdot$  XLR 2 V /440 Ω
- Gewogen LINE OUT/uitgangsimpedantie Analoog IN: 2 V
	- ( RCA 2 V /470 Ω
	- $\cdot$  XLR 4 V /440 Ω

#### Specificaties > Belangrijkste specificaties

#### Algemeen

- Voltage
	- ( [Modellen voor de VS en Canada] AC 120 V, 60 Hz
	- [Model voor Australië] AC 230 tot 240 V, 50 Hz
	- ( [Modellen voor het Verenigd Koninkrijk, Europa en Rusland] AC 230 V, 50 Hz
	- [Model voor China] AC 220 V, 50 Hz
	- [Model voor Korea] AC 220 V, 60 Hz
	- ( [Model voor Taiwan] AC 110 tot 120 V, 60 Hz
	- [Model voor Azië] AC 220 tot 240 V, 50/60 Hz
- Stroomverbruik

19 W

- Stroomverbruik op stand-by 0,2 W
- Afmetingen  $(B \times H \times D)$ 
	- 333 × 133 × 189 mm (inclusief de voeten en uitstekende delen)
- ( Gewicht 5,3 kg
	-
- \* De toelichtingen in deze handleiding zijn geschreven volgens de meest recente specificaties op de datum van publicatie.

Yamaha Global Site **https://www.yamaha.com/**

Yamaha Downloads **https://download.yamaha.com/**

© 2023 Yamaha Corporation

Published 08/2023 AM-A0

AV21-0198